## **Travel Mate 330**

## **Service Guide**

Service guide files and updates are available on the AIPG/CSD web; for more information, please refer to <a href="http://csd.acer.com.tw">http://csd.acer.com.tw</a>

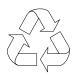

100% Recycled Paper

PART NO.: DOC. NO.:

PRINTED IN TAIWAN

## Copyright

Copyright © 1999 by Acer Incorporated. All rights reserved. No part of this publication may be reproduced, transmitted, transcribed, stored in a retrieval system, or translated into any language or computer language, in any form or by any means, electronic, mechanical, magnetic, optical, chemical, manual or otherwise, without the prior written permission of Acer Incorporated.

## **Disclaimer**

The information in this guide is subject to change without notice.

Acer Incorporated makes no representations or warranties, either expressed or implied, with respect to the contents hereof and specifically disclaims any warranties of merchantability or fitness for any particular purpose. Any Acer Incorporated software described in this manual is sold or licensed "as is". Should the programs prove defective following their purchase, the buyer (and not Acer Incorporated, its distributor, or its dealer) assumes the entire cost of all necessary servicing, repair, and any incidental or consequential damages resulting from any defect in the software.

Acer is a registered trademark of Acer Corporation.

Intel is a registered trademark of Intel Corporation.

Pentium and Pentium II are trademarks of Intel Corporation.

Other brand and product names are trademarks and/or registered trademarks of their respective holders.

## **Conventions**

The following conventions are used in this manual:

| Screen messages | Denotes actual messages that appear on-<br>screen.                                   |
|-----------------|--------------------------------------------------------------------------------------|
| NOTE            | Gives bits and pieces of additional information related to the current topic.        |
| WARNING         | Alerts you to any damage that might result from doing or not doing specific actions. |
| CAUTION         | Gives precautionary measures to avoid possible hardware or software problems.        |
| IMPORTANT       | Reminds you to do specific actions relevant to the accomplishment of procedures.     |

### **Preface**

Before using this information and the product it supports, please read the following general information!

- 1 This Service Guide provides you with all technical information relating to the BASIC CONFIGURATION decided for Acer's "global" product offering. To better fit local market requirements and enhance product competitiveness, your regional office MAY have decided to extend the functionality of a machine (e.g. add-on card, modem, or extra memory capability). These LOCALIZED FEATURES will NOT be covered in this generic service guide. In such cases, please contact your regional offices or the responsible personnel/channel to provide you with further technical details.
- 2 Please note WHEN ORDERING FRU PARTS, that you should check the most up-to-date information available on your regional web or channel. If, for whatever reason, a part number change is made, it will not be noted in the printed Service Guide. For ACER-AUTHORIZED SERVICE PROVID-ERS, your Acer office may have a DIFFERENT part number code to those given in the FRU list of this printed Service Guide. You MUST use the list provided by your regional Acer office to order FRU parts for repair and service of customer machines.

# Table of Contents

| Chapter | 1 System Introductions                                                                                                    |                                                                                        |
|---------|----------------------------------------------------------------------------------------------------|----------------------------------------------------------------------------------------|
|         | Basic Operation Indicators Keyboard Special Keys Keyboard Ergonomics Touchpad Touchpad Basics I/O Ports Left Ports Rear Ports Right Ports                                                                                                    | 12<br>13<br>13<br>18<br>19<br>19<br>21<br>21<br>22                                     |
|         | Hardware Configuration and Specification  Power Management                                                                                                    | 24<br>38<br>38<br>41                                                                   |
| Chapter | 2 System Utilities                                                                                                    |                                                                                        |
|         | BIOS Setup Utility.  System Information.  Basic System Settings Startup Configuration  Onboard Devices Configuration  System Security Power Management Load Default Settings.  AFlash Utility  Executing AFlash Quick Way to Execute AFlash  System Utility Diskette Set LCD Panel ID Set Thermal Sensor Threshold. Modem Dialing Test  System Diagnostic Diskette Running PQA Diagnostics Program. | 44<br>46<br>47<br>48<br>49<br>50<br>52<br>54<br>55<br>55<br>57<br>57<br>58<br>58<br>59 |

6 Table of Contents

# Table of Contents

| Chapter  | Removal and Replacement                                                                                                    |                                                                            |
|----------|----------------------------------------------------------------------------------------------------|----------------------------------------------------------------------------|
|          | General Information.  Before You Begin  Disassembly Procedure Flowchart  Removing the Battery Pack  Removing the Hard Disk Drive  Disassembling the Hard Disk Drive  Disassembling the Middle Cover  Removing the LCD Module  Disassembling the LCD Module  Disassembling the Main Unit  Removing the Keyboard  Removing the DIMM  Removing the MODEM Board  Removing the RTC Battery  Removing the Lower Case  Removing the System Board  Removing the Touchpad  Removing the Fan | 64<br>65<br>67<br>68<br>69<br>71<br>75<br>75<br>77<br>78<br>79<br>81<br>82 |
| Chapter  | Removing the PCMCIA Slot  Troubleshooting                                                                                                    | ೲ                                                                          |
| - Laptoi | System Check Procedures  External Diskette Drive Check  External CD-ROM Drive Check  Keyboard or Auxiliary Input Device Check  Memory Check  Power System Check  Touchpad Check  Error Symptom-to-FRU Index  Intermittent Problems  Undetermined Problems                                                                                                    | 86<br>87<br>87<br>88<br>89<br>90                                           |
| Chapter  | Jumper and Connector Information                                                                                                    |                                                                            |
|          | Top View                                                                                                    |                                                                            |

Table of Contents 7

## Table of Contents

Chapter 6 FRU (Field Replaceable Unit) List

**Appendix A Model Number and Configurations** 

**Appendix B Test Compatible Components List** 

**Appendix C Online Support Information** 

8 Table of Contents

# **System Introductions**

This computer was designed with the user in mind. Here are just a few of its many features:

| Per | Tormance                                                                                                    |
|-----|----------------------------------------------------------------------------------------------------|
|     | Intel Pentium® II Dixon 300/333/366 processor                                                                             |
|     | 64-bit main memory and L2 cache memory                                                                                    |
|     | Large and vibrant Thin-Film-Transistor (TFT) SVGA Liquid Crystal Display (LCD)                                            |
|     | 64-bit PCI/AGP graphics acceleration with 2.5MB graphics memory                                                           |
|     | High-capacity, Enhanced-IDE removable hard disk                                                                           |
|     | External EasyLink™ Drive (floppy drive + CD-ROM or DVD-ROM drive "combo")                                                 |
|     | Lithium-lon battery pack                                                                                                  |
|     | Power management system with APM (Advanced Power Management) or ACPI (Advanced Configuration and Power Interface) support |
| Mu  | Itimedia                                                                                                    |
|     | 16-bit high-fidelity PCI stereo audio with 3-D sound and wavetable synthesizer                                            |
|     | Built-in speaker                                                                                                    |
|     | EasyLink™ Combo Drive (CD-ROM or DVD-ROM)                                                                                 |
|     | Dual display capability                                                                                                   |
|     | DVD playback capability (with DVD-equipped EasyLink™ DVD Combo Drive)                                                     |
| Co  | nnectivity                                                                                                    |
|     | High-speed fax/data PCI modem                                                                                             |
|     | Fast infrared (FIR) wireless communication                                                                                |
|     | Universal Serial Bus (USB) port                                                                                           |
| Hu  | man-centric Design and Ergonomics                                                                                         |
|     | Ultra-slim, sleek, smooth and stylish design                                                                              |
|     | Full-sized keyboard                                                                                                    |
|     | Wide and curved palm rest                                                                                                 |
|     | Ergonomically-centered touchpad pointing device with scroll function                                                      |
|     |                                                                                                    |

#### **Expansion**

- CardBus PC Card (formerly PCMCIA) slot (one type II) with Zoomed Video (ZV) support
- Upgradeable memory and hard disk

#### Display

The large graphics display offers excellent viewing, display quality and desktop performance graphics. The computer supports a Thin-Film Transistor (TFT) liquid crystal display (LCD) displaying 32-bit true-color at 800x600 Super Video Graphics Array (SVGA) resolution.

#### **Video Performance**

PCI local bus video with 64-bit graphics acceleration and 2.5MB high-speed Synchronous Graphics Random Access Memory (SGRAM) boost video performance. The video also includes 3D capabilities such as Goraud shading, and Z-buffering, as well as DVD playback support.

#### Simultaneous Display

The computer's large display and multimedia capabilities are great for giving presentations. If you prefer, you can also connect an external monitor when giving presentations. This computer supports simultaneous LCD and CRT display. Simultaneous display allows you to control the presentation from your computer and at the same time face your audience. You can also connect other output display devices such as LCD projection panels for large-audience presentations.

#### **Power Management**

The power management system incorporates an "automatic LCD dim" feature that automatically decides the best settings for your display and at the same time conserves power. See "Power Management" on page 38 for more information on power management features.

#### **Dual Display**

The computer's video chip takes advantage of Windows 98's multi-display capability, allowing you to extend your desktop to an external display device, such as an external monitor or projector. With this feature enabled, you can move program windows to and from the computer LCD and external display device.

### **Opening and Closing the Display**

To open the display, slide the display cover latch to the left and lift up the cover. Then tilt it to a comfortable viewing position. The computer employs a microswitch that turns off the display (and enters Standby mode) to conserve power when you close the display cover, and turns it back on when you open the display cover.

**Note:** If an external monitor is connected, the computer turns off the display (but does not enter standby mode) when you close the display cover.

To close the display cover, fold it down gently until the display cover latch clicks into place.

**Warning:**To avoid damaging the display, do not slam it when you close it. Also, do not place any object on top of the computer when the display is closed.

# **Basic Operation**

### **Indicators**

The computer has six easy-to-read status icons on the right of the display screen.

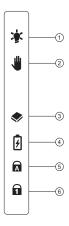

The Power and Standby status icons are visible even when you close the display cover so you can see the status of the computer while the cover is closed.

| # | Icon           | Function | Description                                                                 |
|---|----------------|----------|-----------------------------------------------------------------------------|
| 1 | -Çi            | Power    | Lights when the computer is on.                                             |
| 2 | 2 Standby      |          | Lights when the computer enters Standby mode.                               |
| 3 | Media Activity |          | Lights when the floppy drive, hard disk or EasyLink™ Combo Drive is active. |
| 4 | Battery Charge |          | Lights when the battery is being charged.                                   |
| 5 | Caps Lock      |          | Lights when Caps Lock is activated.                                         |
| 6 | Num Lock       |          | Lights when Num Lock is activated.                                          |

# Keyboard

The keyboard has full-sized keys and an embedded keypad, separate cursor keys, two Windows keys and twelve function keys.

## **Special Keys**

### Lock Keys

The keyboard has three lock keys which you can toggle on and off.

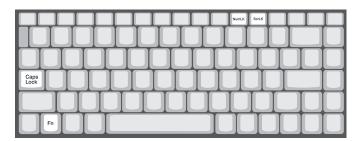

| Lock Key                                                                                                    | Description                                                                                                    |
|----------------------------------------------------------------------------------------------------|----------------------------------------------------------------------------------------------------|
| Caps Lock                                                                                                    | When Caps Lock is on, all alphabetic characters typed are in uppercase.                                                                                               |
| Num Lock (Fn-F11)  When Num Lock is on, the embedded keypad is in numeric m The keys function as a calculator (complete with the arithmet operators +, -, *, and /). Use this mode when you need to do of numeric data entry. A better solution would be to connect external keypad. |                                                                                                    |
| Scroll Lock<br>(Fn-F12)                                                                                                    | When Scroll Lock is on, the screen moves one line up or down when you press the up or down arrow keys respectively. Scroll Lock does not work with some applications. |

### **Embedded Numeric Keypad**

The embedded numeric keypad functions like a desktop numeric keypad. It is indicated by small characters located on the upper right corner of the keycaps. To simplify the keyboard legend, cursor-control key symbols are not printed on the keys

.

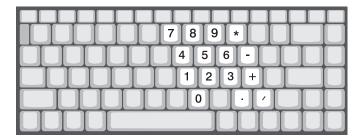

| Desired Access                                                                                    | Num Lock On                                      | Num Lock Off                             |
|---------------------------------------------------------------------------------------------------|--------------------------------------------------|------------------------------------------|
| Number keys on Type numbers in a normal manner.                                                   |                                                  |                                          |
| Cursor-control keys on embedded control keys.  keypad Hold Shift while using cursor-control keys. |                                                  | Hold Fn while using cursor-control keys. |
| Main keyboard keys                                                                                | Hold Fn while typing letters on embedded keypad. | Type the letters in a normal manner.     |

**Note:** If an external keyboard or keypad is connected to the computer, the numlock feature automatically shifts from the internal keyboard to the external keyboard or keypad.

## Windows Keys

The keyboard has two keys that perform Windows-specific functions.

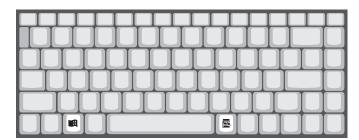

| Key             | Description                                               |  |
|-----------------|-----------------------------------------------------------|--|
| Windows logo    | Start button. Combinations with this key perform shortcut |  |
| key             | functions. Below are a few examples:                      |  |
|                 | 曲 + Tab (Activates next taskbar button)                   |  |
|                 | mg + E (Explores My Computer)                             |  |
|                 | mg + F (Finds Document)                                   |  |
|                 | ma + M (Minimizes All)                                    |  |
|                 | Shift + 🛍 + M (Undoes Minimize All)                       |  |
|                 | ı + R (Displays the Run dialog box)                       |  |
| Application key | Opens a context menu (same as a right-click).             |  |

### **Hot Keys**

The computer employs hot keys or key combinations to access most of the computer's controls like screen contrast and brightness, volume output and the BIOS Utility.

To activate hot keys, press and hold the  ${\bf Fn}$  key before pressing the other key in the hot key combination.

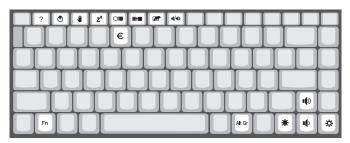

| Hot Key | Icon     | Function     | Description                                                                                            |
|---------|----------|--------------|----------------------------------------------------------------------------------------------------|
| Fn-F1   | ?        | Hot Key Help | Displays help on hot keys.                                                                             |
| Fn-F2   | <b>®</b> | Setup        | Accesses the computer's configuration utility.                                                         |
| Fn-F3   | <b>)</b> | Standby      | Puts the computer in Standby<br>mode. Press any key to<br>resume.<br>See "Standby Mode" on page<br>39. |

| Hot Key           | Icon                  | Function                | Description                                                                                                    |
|-------------------|-----------------------|-------------------------|----------------------------------------------------------------------------------------------------|
| Fn-F4             | Z                     | Hibernation or<br>Sleep | Puts the computer in Hibernation Mode (if Sleep Manager is installed, valid and enabled). Press the power switch to resume. Otherwise, the computer enters Standby mode. See "Hibernation Mode" on page 39. Note: If ACPI support is enabled, pressing this key puts the computer in Sleep mode. See "Sleep Mode (ACPI)" on page 40 for more about ACPI Sleep mode. |
| Fn-F5             |                       | Display Toggle          | Switches display output between the display screen, external monitor (if connected) and both the display screen and external monitor.                                                                                                    |
| Fn-F6             | *                     | Screen Blank            | Turns the display screen backlight off to save power. Press any key to return.                                                                                                    |
| Fn-F7             |                       | Touchpad Toggle         | Turns the internal touchpad on and off.                                                                                                    |
| Fn-F8             | <b>□</b> / <b>□</b> » | Speaker Toggle          | Turns the speakers on and off.                                                                                                    |
| Fn-left<br>arrow  | Ö                     | Brightness Down         | Decreases the screen brightness.                                                                                                    |
| Fn-right<br>arrow | *                     | Brightness Up           | Increases the screen brightness.                                                                                                    |
| Fn-up<br>arrow    | 1()                   | Volume Up               | Increases the volume.                                                                                                    |
| Fn-down<br>arrow  | •                     | Volume Down             | Decreases the volume.                                                                                                    |

# **Keyboard Ergonomics**

Located below the keyboard, the wide and curved palm rest is ergonomically designed to provide you with a very comfortable place to rest your hands while you type.

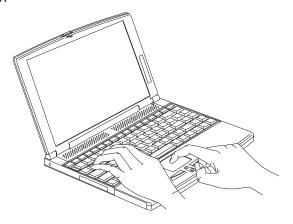

# Touchpad

The built-in touchpad is a PS/2-compatible pointing device that senses movement on its surface. This means the cursor responds as you move your finger on the surface of the touchpad. The central location on the palm rest provides optimum comfort and support.

**Note:** When using an external mouse, you can press Fn-F7 to disable the internal touchpad. If you want to use an external PS/2 mouse, first enable the touchpad, connect the external PS/2 mouse, then disable the touchpad if necessary.

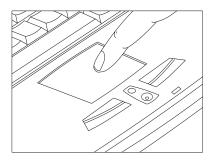

The touchpad also has scroll functions with the center button(s).

### **Touchpad Basics**

The following items teach you how to use the touchpad:

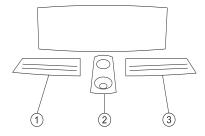

- Move your finger across the touchpad to move the cursor.
- Press the left (1) and right (3) buttons located on the edge of the touchpad to do selection and execution functions. These two buttons are similar to the left and right buttons on a mouse. Tapping on the touchpad produces similar results.

Use the center (2) buttons (top and bottom) to scroll up or down a page. This button mimics your cursor pressing on the right scroll bar of Windows applications.

| Function                  | Left<br>Button                                                                       | Right<br>Button | Center<br>Button                              | Тар                                                                                                    |
|---------------------------|--------------------------------------------------------------------------------------|-----------------|-----------------------------------------------|----------------------------------------------------------------------------------------------------|
| Execute                   | Click twice<br>quickly                                                               |                 |                                               | Tap twice (at the same speed as double-clicking a mouse button)                                                                     |
| Select                    | Click once                                                                           |                 |                                               | Tap once                                                                                                    |
| Drag                      | Click and<br>hold, then<br>use finger<br>to drag the<br>cursor on<br>the<br>touchpad |                 |                                               | Tap twice (at the same speed as double-click a mouse button) then hold finger to the touchpad on the second tap and drag the cursor |
| Access<br>context<br>menu |                                                                                      | Click once      |                                               |                                                                                                    |
| Scroll                    |                                                                                      |                 | Click (and<br>hold) the<br>up/down<br>buttons |                                                                                                    |

**Note:** Keep your fingers dry and clean when using the touchpad. Also keep the touchpad dry and clean. The touchpad is sensitive to finger movements. Hence, the lighter the touch, the better the response. Tapping too hard will not increase the touchpad's responsiveness.

## I/O Ports

### **Left Ports**

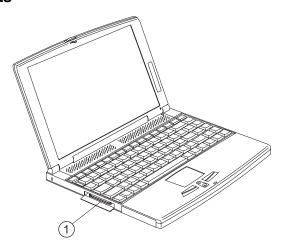

| # | Port                               | Connects to            |
|---|------------------------------------|------------------------|
| 1 | EasyLink™ Combo<br>Drive connector | EasyLink™ Combo Drive. |

## EasyLink™ Combo Drive

The EasyLink™ Combo Drive is a two-in-one floppy/CD-ROM or floppy / DVD-ROM "combo" drive that connects externally to the computer.

The floppy drive reads and writes standard 3.5-inch diskettes. The CD-ROM or DVD-ROM drive provides the latest in multimedia in a mobile world.

**Note:** When you connect the EasyLink™ Combo Drive into the connector please insure the connection is correct and complete.

# **Rear Ports**

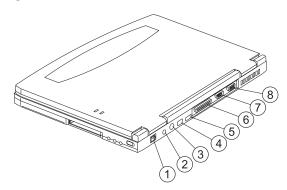

| # | lcon  | Port                  | Connects to                                                                                     |
|---|-------|-----------------------|-------------------------------------------------------------------------------------------------|
| 1 |       | Modem jack            | Phone line                                                                                      |
| 2 |       | Power jack            | AC adapter and power outlet                                                                     |
| 3 |       | PS/2 port             | PS/2-compatible device (e.g., PS/2 keyboard/mouse/keypad)                                       |
| 4 |       | Infrared port         | Infrared device (e.g., infrared printer, IR-aware computers)                                    |
| 5 | •     | USB jack              | Universal Serial Bus device (e.g., USB mouse, USB camera)                                       |
| 6 |       | Parallel port         | Parallel device (e.g., parallel printer)                                                        |
| 7 | [0]0] | Serial port           | Serial device (e.g., serial mouse)                                                              |
| 8 |       | External display port | Display device (e.g., external monitor, LCD projector) up to 1280x1024 resolution at 64K-colors |

# Right Ports

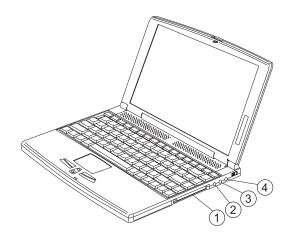

| # | Icon               | Port               | Connects to                                                           |
|---|--------------------|--------------------|-----------------------------------------------------------------------|
| 1 |                    | PC Card slot       | One 16-bit PC Card or 32-bit CardBus PC Card (Zoomed Video supported) |
| 2 | <b>/</b> °         | Microphone-in jack | Mono condenser microphone                                             |
| 3 | ( <sub>(1</sub> )) | Line-in jack       | Audio line-in device (e.g., audio CD player, stereo walkman)          |
| 4 | (( <sup>1</sup> )) | Line-out jack      | Audio line-out device (e.g., speakers, headphones)                    |

# **Hardware Configuration and Specification**

## Memory Address Map

| Memory Address       | Size   | Function                            |
|----------------------|--------|-------------------------------------|
| 00000000-0009FFFF    | 640 KB | Base memory                         |
| 000A0000-000BFFFF    | 128 KB | Video memory                        |
| 000C0000-000C9FFF    | 40 KB  | Video BIOS                          |
| 000CA000-000CBFFF    | 8 KB   | I/O ROM                             |
| 000E0000-000FFFF     | 128 KB | System BIOS                         |
| 00100000-top limited |        | Extended (DIMM) memory              |
| 04301000-04301FFF    | 4 KB   | PCMCIA controller (slot 1)          |
| 04302000-04302FFF    | 4 KB   | PCMCIA controller (slot 2)          |
| 0430000-04300FFFF    | 64 KB  | USB controller                      |
| FFFF0000-FFFFFFF     | 64 KB  | System board extension for PnP BIOS |

### **Interrupt Channel Assignment**

| Interrupt Channel | Function                       |
|-------------------|--------------------------------|
| NMI               | System errors                  |
| IRQ0              | System timer                   |
| IRQ1              | Keyboard                       |
| IRQ2              | Cascade                        |
| IRQ3              | R2 Card                        |
| IRQ4              | COM1                           |
| IRQ5              | Audio or LPT1 (optional)       |
| IRQ6              | Floppy                         |
| IRQ7              | LPT1 or Audio (optional)       |
| IRQ8              | Real time clock                |
| IRQ9              | Card bus / ACPI / Modem        |
| IRQ10             | USB                            |
| IRQ11             | FIR                            |
| IRQ12             | PS2 pointing device            |
| IRQ13             | Numeric data processor         |
| IRQ14             | 1st EIDE device (hard disk)    |
| IRQ15             | 2nd EIDE device (CD-ROM drive) |

### **DMA Channel Assignment**

| DMA Channel | Function                      |
|-------------|-------------------------------|
| DRQ0        | Audio or FIR(optional)        |
| DRQ1        | ECP or Audio or FIR(optional) |
| DRQ2        | Floppy                        |
| DRQ3        | ECP or FIR(optional)          |
| DRQ4        | Not Used                      |
| DRQ5        | Not used                      |
| DRQ6        | Not used                      |
| DRQ7        | Not used                      |

### I/O Address Map

| I/O Address | Function                             |
|-------------|--------------------------------------|
| 000-00F     | DMA controller-1                     |
| 020-021     | Interrupt controller-1               |
| 040-043     | Timer 1                              |
| 060, 064    | Keyboard controller 8742 chip select |
| 061         | System speaker out                   |
| 040B        | DMA controller-1                     |
| 061         | System speaker                       |
| 070-071     | Real-time clock and NMI mask         |
| 080-08F     | DMA page register                    |
| 0A0-0A1     | Interrupt controller-2               |
| 0C0-0DF     | DMA controller-2                     |
| 0F0-0FF     | Numeric data processor               |
| 120-13F     | Power management controller          |
| 180-18F     |                                      |
| 170-177     | 2nd EIDE device (CD-ROM) select      |
| 1F0-1F7     | 1st EIDE device (hard drive) select  |
| 220-22F     | Audio                                |
| 240-24F     | Audio(optional)                      |
| 278-27F     | Parallel port 3                      |
| 2E8-2EF     | COM4                                 |
| 2F8-2FF     | COM2 or FIR(optional)                |
| 378, 37A    | Parallel port 2                      |

## I/O Address Map

| I/O Address  | Function                        |
|--------------|---------------------------------|
| 3BC-3BE      | paraller port 1                 |
| 3B0-3BB      | Video Controller                |
| 3C0-3DF      |                                 |
| 3F0h-3F7     | Standard Floppy Disk Controller |
| 3E8-3EF      | COM3 or LT Win modem(optional)  |
| 3F0-3F7      | Floppy disk controller          |
| 3F8-3FF      | COM1                            |
| 480-48F, 4D6 | DMA controller-1                |
| 4D0-4D1      | PCI configuration register      |
| CF8-CFF      |                                 |

#### **Processor**

| Item             | Specification                                                                            |
|------------------|------------------------------------------------------------------------------------------|
| CPU type         | Intel Pentium II Dixon 300/333/366 MHz processor with 256KB L2 on-die Cache              |
| CPU package      | BGA package                                                                              |
| CPU core voltage | Pentium II 300/333 MHz with core voltage 1.60V<br>Pentium II 366 with core voltage 1.70V |
| CPU I/O voltage  | Pentium II 300/333 with I/O voltage 1.60V<br>Pentium II 366 with I/O voltage 1.70V       |

### BIOS

| Item                  | Specification                                                                                                    |
|-----------------------|----------------------------------------------------------------------------------------------------|
| BIOS vendor           | Acer                                                                                                    |
| BIOS Version          | V 3.0                                                                                                    |
| BIOS ROM type         | Flash ROM                                                                                                    |
| BIOS ROM size         | 256KB                                                                                                    |
| BIOS package          | 32-pin PLCC                                                                                                    |
| Supports protocol     | ACPI 1.0a, APM 1.2, PCCard 95, SM BIOS 2.1, ECP/<br>IEEE 1284, IrDA, PCI 2.1, PnP 1.0a, PS/2 keyboard<br>and mouse, USB, VESA VGA BIOS, DDC-2B,<br>CD-ROM bootable, Windows keyboard Microsoft<br>Simple Boot Flag |
| BIOS password control | Set by switch, see SW2(swtich 6) settings                                                                                                    |

### **System Memory**

| Item                            | Specification                                                                                      |  |
|---------------------------------|----------------------------------------------------------------------------------------------------|--|
| Memory controller               | ALi M1621                                                                                          |  |
| Onboard memory size             | 0MB                                                                                                |  |
| DIMM socket number              | 2 sockets (2 banks)                                                                                |  |
| Supports memory size per socket | 32/64/128 MB                                                                                       |  |
| Supports maximum memory size    | 256MB (128MB x 2)                                                                                  |  |
| Supports DIMM type              | Synchronous DRAM                                                                                   |  |
| Supports DIMM Speed             | 66MHz                                                                                              |  |
| Supports DIMM voltage           | 3.3V                                                                                               |  |
| Supports DIMM package           | 144-pin DIMM                                                                                       |  |
| Memory module combinations      | You can install memory modules in any combinations as long as they match the above specifications. |  |

### **DIMM Combinations**

| Slot 1 (Inside) | Slot 2 (Outside) | Total Memory |
|-----------------|------------------|--------------|
| 32MB            | 0                | 32MB         |
| 32MB            | 32MB             | 64MB         |
| 32MB            | 64MB             | 96MB         |
| 32MB            | 128MB            | 160MB        |
| 64MB            | 0                | 64MB         |
| 64MB            | 32MB             | 96MB         |
| 64MB            | 64MB             | 128MB        |
| 64MB            | 128MB            | 192MB        |
| 128MB           | 0                | 128MB        |
| 128MB           | 32MB             | 160MB        |
| 128MB           | 64MB             | 192MB        |
| 128MB           | 128MB            | 256MB        |

Above table lists some system memory configurations. You may combine DIMMs with various capacities to form other combinations.

**Note:** The shipping specification for DIMM combination is 32 MB in slot 1.

## **Video Memory**

| Item                 | Specification                    |  |
|----------------------|----------------------------------|--|
| Fixed or upgradeable | Fixed, built-in video controller |  |
| Video memory size    | 2.5MB                            |  |

### Video

| Item                            | Specification                       |
|---------------------------------|-------------------------------------|
| Chip vendor                     | Trident                             |
| Chip name                       | CY9525DVD                           |
| Chip voltage                    | 3.3 Volts                           |
| Supports ZV (Zoomed Video) port | Yes                                 |
| Graph interface                 | AGP (Accelerated Graphics Port) bus |
| Maximum resolution (LCD)        | 1024x768 (16 bits colors)           |
| Maximum resolution (CRT)        | 1600x1280 (256 colors)              |

### **Video Resolutions Modes**

| Resolution   | Refresh Rate |                      |
|--------------|--------------|----------------------|
|              | CRT Only     | LCD/CRT Simultaneous |
| 640x480x256  | 85           | 60                   |
| 640x480x64K  | 85           | 60                   |
| 640x480x16M  | 85           | 60                   |
| 800x600x256  | 85           | 60                   |
| 800X600X64K  | 85           | 60                   |
| 1024x768x256 | 60, 75       | 60                   |

#### **Parallel Port**

| Item                                               | Specification                            |
|----------------------------------------------------|------------------------------------------|
| Parallel port controller                           | NS PC97338VJG                            |
| Number of parallel ports                           | 1                                        |
| Location                                           | Rear side                                |
| Connector type                                     | 25-pin D-type connector, in female type. |
| Parallel port function control                     | Enable/Diable by BIOS Setup              |
| Supports ECP                                       | Yes (set by BIOS setup)                  |
| Optional ECP DMA channel (in BIOS Setup)           | DMA channel 1 and 3                      |
| Optional parallel port I/O address (in BIOS Setup) | 3BCh, 378h, 278h                         |
| Optional parallel port IRQ<br>(in BIOS Setup)      | IRQ5, IRQ7                               |

### **Serial Port**

| Item                                        | Specification                        |
|---------------------------------------------|--------------------------------------|
| Serial port controller                      | NS PC97338VJG                        |
| Number of serial ports                      | 1                                    |
| Supports 16550 UART                         | Yes                                  |
| Connector type                              | 9-pin D-type connector, in male type |
| Location                                    | Rear side                            |
| Serial port function control                | Enable/disable by BIOS Setup         |
| Optional serial port (in BIOS Setup)        | 3F8h, 3E8h, 2E8h                     |
| Optional serial port IRQ<br>(in BIOS Setup) | IRQ4, IRQ11                          |

### IrDA FIR Port

| IrDA FIR port controller                      | NS PC97338VJG                |
|-----------------------------------------------|------------------------------|
| Number of IrDA FIR ports                      | 1                            |
| Location                                      | Rear side                    |
| IrDA FIR port function control                | Enable/disable by BIOS Setup |
| Optional IrDA FIR port<br>(in BIOS Setup)     | 2F8h, 3F8h, 3E8h, 2E8h       |
| Optional IrDA FIR port IRQ<br>(in BIOS Setup) | IRQ3, IRQ4, IRQ10, IRQ11     |
| Optional IrDA FIR port DRQ<br>(in BIOS Setup) | DRQ3, DRQ1, DRQ0             |

### Audio

| Item                        | Specification                                                                                                    |
|-----------------------------|----------------------------------------------------------------------------------------------------|
| Audio Controller            | ESS ES1946 Solo-1E                                                                                                    |
| Audio onboard or optional   | Built-in                                                                                                    |
| Mono or Stereo              | Stereo                                                                                                    |
| Resolution                  | 16-bit                                                                                                    |
| Compatibility               | SB-Pro, Windows Sound System<br>(WSS), MPU-401, OPL3, OPL3-SA3<br>Microsoft PC97/PC98/PC99, WHQL<br>audio requirement |
| Mixed sound source          | Voice, Synthesizer, Line-in,<br>Microphone, CD                                                                        |
| Voice channel               | 8-/16-bit, mono/stereo                                                                                                |
| Sampling rate               | 44.1 KHz                                                                                                    |
| Internal microphone         | No                                                                                                    |
| Internal speaker / Quantity | Yes / 1 piece                                                                                                    |
| Supports PnP DMA channel    | DMA channel 0<br>DMA channel 1                                                                                        |
| Supports PnP IRQ            | IRQ3, IRQ5, IRQ7, IRQ9, IRQ10, IRQ11                                                                                  |

### **PCMCIA**

| Item                            | Specification |
|---------------------------------|---------------|
| PCMCIA controller               | O2 OZ6812     |
| Supports card type              | Type-II       |
| Number of slots                 | One type-II   |
| Access location                 | Right side    |
| Supports ZV (Zoomed Video) port | Yes           |
| Supports 32 bit CardBus         | Yes (IRQ9)    |

### Modem

| Item                            | Specification                                                                         |
|---------------------------------|---------------------------------------------------------------------------------------|
| Chipset                         | Ambit J07.107.C.00                                                                    |
| Fax modem data baud rate (bps)  | 14.4K                                                                                 |
| Data modem data baud rate (bps) | 56K                                                                                   |
| Supports modem protocol         | V.90 data modem 56K, V.90 fax<br>modem 14.4K and digital line<br>protection operation |
| Modem connector type            | RJ11                                                                                  |
| Modem connector location        | Rear side                                                                             |

## Keyboard

| Item                                             | Specification     |
|--------------------------------------------------|-------------------|
| Keyboard controller                              | Mitsubishi M38867 |
| Keyboard vendor & model name                     | JME K9811         |
| Total number of keypads                          | 85-/89-key        |
| Windows 95 keys                                  | Yes               |
| Internal & external keyboard work simultaneously | Yes               |

### **Hard Disk Drive**

| Item                                        | Specification                                |                 |
|---------------------------------------------|----------------------------------------------|-----------------|
| Vendor & Model Name                         | IBM DBCA 206480                              | IBM DBCA 204860 |
| Drive Format                                |                                              |                 |
| Capacity (MB)                               | 6490                                         | 4860            |
| Bytes per sector                            | 512                                          | 512             |
| Logical heads                               | 15                                           | 15              |
| Logical sectors                             | 63                                           | 63              |
| Drive Format                                |                                              |                 |
| Logical cylinders                           | 13424                                        | 10068           |
| Physical read/write heads                   | 4                                            | 3               |
| Disks                                       | 2                                            | 2               |
| Spindle speed (RPM)                         | 4200                                         | 4200            |
| Performance Specifications                  |                                              |                 |
| Buffer size                                 | 512KB                                        | 512KB           |
| Interface                                   | IDE(ATA-4)                                   | IDE(ATA-4)      |
| Data transfer rete (disk-buffer, Mbytes/s)  | 8.6~14.75                                    | 8.6~14.7        |
| Data transfer, rate (host~buffer, Mbytes/s) | 16.6 (PIO mode 4)<br>33.3 (Ultra DMA mode 2) |                 |
| DC Power Requirements                       |                                              |                 |
| Voltage tolerance                           | 5+-5%                                        | 5+-5%           |

### **Diskette Drive**

| Item                        |                            | Specification          |              |
|-----------------------------|----------------------------|------------------------|--------------|
| Vendor & model name         | TEAC FD-05HG               |                        |              |
| Floppy Disk Specifications  | Floppy Disk Specifications |                        |              |
| Media recognition           | 2DD (720KB)                | 2HD (1.2MB,<br>3-mode) | 2HD (1.44MB) |
| Sectors / track             | 9                          | 15                     | 18           |
| Tracks                      | 80                         | 80                     | 80           |
| Data transfer rate (Kbit/s) | 250                        | 500                    | 500          |
| Rotational speed (RPM)      | 300                        | 360                    | 300          |
| Read/write heads            | 2                          |                        |              |

### **Diskette Drive**

| Item              | Specification |
|-------------------|---------------|
| Encoding method   | MFM           |
| Power Requirement |               |
| Input Voltage (V) | +5V +-10%     |

### CD-ROM

| Item                      | Specification                                                                                                    |  |  |
|---------------------------|----------------------------------------------------------------------------------------------------|--|--|
| Vendor & Model Name       | TEAC CD-224E-A25                                                                                                    |  |  |
| Performance Specification |                                                                                                    |  |  |
| Transfer rate (KB/sec)    | 1,545KB/sec ~ 3,600KB/sec. (FULL - CAV)                                                                                                    |  |  |
| Access time (typ.)        | 130 mS                                                                                                    |  |  |
| Rotation speed            | 5136 rpm (typ.)                                                                                                    |  |  |
| Buffer memory             | 128 KB                                                                                                    |  |  |
| Interface                 | ATAPI                                                                                                    |  |  |
| Applicable disc format    | CD-DA, CD-ROM (Mode-1, Mode-2), CD-ROM<br>XA MODE-2 (FORM-1, FORM-2), Multi-Session<br>Photo CD, CD-I, Video CD, Enhanced CD & CD<br>PLUS Compatible, CD-R/W |  |  |
| Loading mechanism         | Drawer with soft eject and emergency eject hole                                                                                                    |  |  |
| Power Requirement         |                                                                                                    |  |  |
| Input Voltage             | 5 V                                                                                                    |  |  |

### **Battery Pack**

| Item                   | Specification                      |  |  |
|------------------------|------------------------------------|--|--|
| Vendor & model name    | Panasonic CGP345010                |  |  |
| Battery Type           | Li-ion                             |  |  |
| Pack capacity          | 2800 mAH                           |  |  |
| Cell voltage           | 3.6V/cell                          |  |  |
| Number of battery call | 6                                  |  |  |
| Package configuration  | 3 in serial, 2 serials in parallel |  |  |
| Package voltage        | 10.8 V                             |  |  |

#### **LCD** Inverter

| Item                              | Specification      |       |            |       |            |
|-----------------------------------|--------------------|-------|------------|-------|------------|
| Vendor & model name               | Ambit T62.123.C.00 |       |            |       |            |
| Input voltage<br>(V)              | 7.3 (min.)         |       | -          |       | 22 (max.)  |
| Input current (mA)                | -                  |       | -          |       | 900 (max.) |
| Output voltage<br>(Vrms, no load) | -                  |       | 565 (typ.) |       | -          |
| Output voltage frequency (kHz)    | 40 (min.)          |       | -          |       | 65 (max.)  |
| Output Current/<br>Lamp           | lout(Min)          | 0.7mA | 1.0mA      | 1.3mA | Vadj=0V    |
|                                   | lout(Max)          | 5.4mA | 6.0mA      | 606mA | Vadj=3.2V  |

**Note:** DC-AC inverter is used to generate very high AC voltage, then support to LCD CCFT backlight user, and is also responsible for the control of LCD brightness. Avoid touching the DC-AC inverter area while the system unit is turned on.

Note: There is an EEPROM in the inverter, which stores it's supported LCD type and ID code. If you replace a new inverter or replace the LCD with one of a different brand, use Inverter ID utility to update the ID information.

## LCD

| Item                                    | Specifications             |                          |  |  |
|-----------------------------------------|----------------------------|--------------------------|--|--|
| Vendor & model name                     | 12.1" Sharp<br>LQ121S1DH01 | Torisan<br>TM121SV-02L04 |  |  |
| Mechanical Specifications               |                            |                          |  |  |
| LCD display area<br>(diagonal, inch)    | 12.1                       | 12.1                     |  |  |
| Display technology                      | TFT                        | TFT                      |  |  |
| Resolution                              | SVGA (800x600)             | SVGA (800x600)           |  |  |
| Supports colors                         | 262,144 colors             | 262,144 colors           |  |  |
| Optical Specification                   |                            |                          |  |  |
| Brightness control                      | keyboard hotkey            | keyboard hotkey          |  |  |
| Contrast control                        | keyboard hotkey            | keyboard hotkey          |  |  |
| Electrical Specification                |                            |                          |  |  |
| Supply voltage for LCD display (V)      | 3.3 (typ.)                 | 3.3 (typ.)               |  |  |
| Supply voltage for LCD backlight (Vrms) | 650 (typ.)                 | 630(typ.)                |  |  |

### **Power Adapter**

| Item                                         |                                                                                                    | Specification                                                                                                    |  |  |  |
|----------------------------------------------|----------------------------------------------------------------------------------------------------|----------------------------------------------------------------------------------------------------|--|--|--|
| Vendor & model name                          | Lite-On PA-1460-19AC<br>Rev. 03.                                                                                                    | Delta ADP-45GB Rev.<br>E5                                                                                                    |  |  |  |
| Input Requirements                           |                                                                                                    |                                                                                                    |  |  |  |
| Maximum input current (A, @90Vac, full load) | 1.5A@90Vac<br>0.75A@180Vac                                                                                                    | 1.5 A                                                                                                    |  |  |  |
| Nominal frequency (Hz)                       | 47 - 63                                                                                                    | 47 - 63                                                                                                    |  |  |  |
| Frequency variation range (Hz)               | 47 - 63 47 - 63                                                                                                    |                                                                                                    |  |  |  |
| Nominal voltages (Vrms)                      | 90 - 264                                                                                                    | 90 - 264                                                                                                    |  |  |  |
| Inrush current                               | The maximum inrush current will be less than 50A and 100A when the adapter is connected to 115Vac(60Hz) and 230Vac(50Hz) respectively. | The maximum inrush current will be less than 50A and 100A when the adapter is connected to 115Vac(60Hz) and 230Vac(50Hz) respectively. |  |  |  |
| Efficiency                                   | It should provide an efficiency of 83% minimum, when measured at maximum load under 115V(60Hz).                                        | It should provide an efficiency of 83% minimum, when measured at maximum load under 115V(60Hz).                                        |  |  |  |
| Output Ratings (CV mode)                     |                                                                                                    |                                                                                                    |  |  |  |
| DC output voltage                            | +19.0V~20.5V                                                                                                    | +19.0V~20.5V                                                                                                    |  |  |  |
| Noise + Ripple                               | 300mvp-pmax (20Mhz bandwidth)                                                                                                    | 300mvp-pmax (20Mhz bandwidth)                                                                                                    |  |  |  |
| Load                                         | 0 A (min.) 2.4 A (max.)                                                                                                    | 0 A (min.) 2.4 A (max.)                                                                                                    |  |  |  |
| Output Ratings (CC mode)                     |                                                                                                    |                                                                                                    |  |  |  |
| DC output voltage                            | +12V ~ +19V                                                                                                    | +12V ~ +19V                                                                                                    |  |  |  |
| Constant output                              | 2.75 ± 0.2 A                                                                                                    | 2.75 ± 0.2 A                                                                                                    |  |  |  |
| Dynamic Output Character                     | istics                                                                                                    |                                                                                                    |  |  |  |
| Turn-on delay time                           | 2 sec. (@115Vac)                                                                                                    | 2 sec. (@115Vac)                                                                                                    |  |  |  |
| Hold up time                                 | 4 ms min. (@115 Vac<br>input, full load)                                                                                               | 4 ms min. (@115 Vac input, full load)                                                                                                  |  |  |  |
| Over Voltage Protection (OVP)                | 26 V                                                                                                    | 26 V                                                                                                    |  |  |  |
| Short circuit protection                     | Output can be shorted without damage                                                                                                   | Output can be shorted without damage                                                                                                   |  |  |  |

### Power Adapter

| Item                          |                                                                                                    | Specification                                                                                                    |
|-------------------------------|----------------------------------------------------------------------------------------------------|----------------------------------------------------------------------------------------------------|
| Electrostatic discharge (ESD) | 15kV (at air discharge)<br>8kV (at contact<br>discharge)                                                                                                    | 15kV (at air discharge)<br>8kV (at contact<br>discharge)                                                                                                    |
| Dielectric Withstand Voltag   | е                                                                                                    |                                                                                                    |
| Primary to secondary          | 3000 Vac (or 4242 Vdc),<br>10 mA for 1 second                                                                                                    | 3000 Vac (or 4242 Vdc),<br>10 mA for 1 second                                                                                                    |
| Leakage current               | 0.25 mA max. (@ 254<br>Vac, 60Hz)                                                                                                    | 0.25 mA max. (@ 254<br>Vac, 60Hz)                                                                                                    |
| Regulatory<br>Requirements    | Internal filter meets:  1. FCC class B requirements. (USA)  2. VDE 243/1991 class B requirements. (German)  3. CISPR 22 Class B requirements. (Scandinavia)  4. VCCI class II requirements. (Japan) | Internal filter meets:  1. FCC class B requirements. (USA)  2. VDE 243/1991 class B requirements. (German)  3. CISPR 22 Class B requirements. (Scandinavia)  4. VCCI class II requirements. (Japan) |

Chapter 1 37

### **Power Management**

This computer has a built-in power management unit that monitors system activity. System activity refers to any activity involving one or more of the following devices: keyboard, mouse, floppy drive, hard disk, peripherals connected to the serial and parallel ports, and video memory. If no activity is detected for a period of time (called an inactivity time-out), the computer stops some or all of these devices in order to conserve energy.

This computer employs a power management scheme that supports APM (Advanced Power Management) or ACPI (Advanced Configuration and Power Interface) which allows for maximum power conservation and maximum performance at the same time.

If your computer is set for APM, you can set time-out values for your computer's devices before power-saving methods are applied to these devices. If your computer is set for ACPI, Windows handles all power-saving chores for your computer.

Note: Power management (APM or ACPI) greatly prolongs your battery life. See "Advanced Power Management" on page 41 and "Advanced Configuration and Power Interface" on page 41 for more information.

### **Power Management Modes**

#### **Display Standby Mode**

Screen activity is determined by the keyboard, the built-in touchpad, and an external PS/2 pointing device. If these devices are idle for the period specified by the Turn Off Display value, the display shuts off until you press a key or move the touchpad or external mouse.

#### "Automatic Dim" Feature

The computer has a unique "automatic dim" power-saving feature. When the computer is using AC power and you disconnect the AC adapter from the computer, it automatically dims the LCD backlight to save power. If you reconnect AC power to the computer, it automatically adjusts the LCD backlight to a brighter level.

#### **Hard Disk Standby Mode**

The hard disk enters standby mode when there are no disk read/write operations within the period of time specified by the Turn Off Hard Disk value. In this state, the power supplied to the hard disk is reduced to a minimum. The hard disk returns to normal once the computer accesses it.

|     | e computer consumes very low power in Standby mode. Data remains ct in the system memory until the battery is drained.                                                                           |
|-----|----------------------------------------------------------------------------------------------------|
| The | ere are six ways to enter Standby mode:                                                                                                    |
|     | Pressing the Standby hot key Fn-F3                                                                                                    |
|     | If the waiting time specified by the System Standby value or the operating system elapses without any system activity                                                                            |
|     | Closing the display cover                                                                                                    |
|     | When the computer is about to enter Hibernation mode (e.g., during a battery-low condition), but the Hibernation file is invalid or not present                                                  |
|     | When the advanced power button function(s) in the Notebook Manager program is/are set to Standby mode                                                                                            |
|     | Invoked by the operating system power-saving modes                                                                                                    |
|     | <b>Note:</b> If the computer beeps but does not enter Standby mode after pressing the Standby hot key, it means the operating system will not allow the computer to enter the power-saving mode. |
| The | following signals indicate that the computer is in Standby mode:                                                                                                    |
|     | The buzzer beeps                                                                                                    |
|     | The Standby indicator lights                                                                                                    |
|     | <b>Warning</b> : Unstored data is lost when you turn off the computer power in Standby mode or when the battery is drained.                                                                      |
|     | To leave Standby mode and return to normal mode:                                                                                                    |
|     | Press any key                                                                                                    |
|     | Move the active pointing device (internal or external PS/2)                                                                                                    |
|     | Have the resume timer set and let it be matched                                                                                                    |
|     | Open the display cover                                                                                                    |

#### **Hibernation Mode**

Standby Mode

In Hibernation mode, all power shuts off (the computer does not consume any power). The computer saves all system information onto the hard disk before it enters Hibernation mode. Once you turn on the power, the computer restores this information and resumes where you left off upon leaving Hibernation mode.

☐ Experience an incoming PC card modem event

Chapter 1 39

| The                 | ere is one necessary conditions for the computer to enter Hibernation de:                                                                                                    |
|---------------------|----------------------------------------------------------------------------------------------------|
|                     | The Hibernation file created by Sleep Manager must be present and valid.                                                                                                    |
| In th               | his situation, there are five ways to enter Hibernation mode:                                                                                                    |
|                     | Pressing the Hibernation hot key Fn-F4                                                                                                    |
|                     | If the waiting time specified by the System Hibernation value elapses without any system activity                                                                                                    |
|                     | If a battery low condition occurs and the Sleep Upon Battery-low parameter in the BIOS Utility is enabled                                                                                                    |
|                     | When the advanced power button function(s) in the Notebook Manager program is/are set to Hibernation mode                                                                                                    |
|                     | Invoked by the operating system power-saving modes                                                                                                    |
|                     | <b>Note:</b> If the computer beeps but does not enter Hibernation mode after pressing the Hibernation hot key, it means the operating system will not allow the computer to enter the power-saving mode.                                                                                |
|                     | exit Hibernation mode, press the power switch. The computer also umes from Hibernation mode if the resume timer is set and matched.                                                                                                    |
|                     | <b>Warning:</b> Do not change any devices (such as add memory or swap hard disks) when the computer is in Hibernation mode.                                                                                                    |
| Sle                 | ep Mode (ACPI)                                                                                                    |
| Win<br>valu<br>info | CPI is installed, all power management functions are handled by the dows operating system. In this set-up, you do not need to set timeout uses for devices before they enter a power saving mode. For more rmation on ACPI, see "Advanced Configuration and Power Interface" on the 41. |
| hibe                | ep mode may be one of three computer power saving modes: standby, ernation or power off. Windows automatically determines which of these des to enter in.                                                                                                    |
| То е                | enter Sleep mode under ACPI:                                                                                                    |
|                     | Press the Sleep hot key Fn-F4.                                                                                                    |
|                     | Idle times for devices and the computer determined by Windows 98 elapses                                                                                                    |
|                     | ting sleep mode depends on which power saving mode the computer is rently in.                                                                                                    |

#### **Advanced Power Management**

This computer supports the APM standard designed to further reduce power consumption. APM is a power-management approach defined jointly by Microsoft and Intel. An increasing number of software packages support APM to take advantage of its power-saving features and allow greater system availability without degrading performance.

For more information about APM under Windows, refer to your Windows user's manual.

#### **Advanced Configuration and Power Interface**

Advanced Configuration and Power Interface (ACPI) is a power management specification jointly developed by Intel, Microsoft, and Toshiba. ACPI enables Windows 98 to control the amount of power given to each device attached to the computer. With ACPI, Windows 98 can turn off peripheral devices when they are not in use, thereby saving power.

Chapter 1 41

# **System Utilities**

# **BIOS Setup Utility**

The BIOS Setup Utility is a hardware configuration program built into your computer's BIOS (Basic Input/Output System).

Your computer is already properly configured and optimized, and you do not need to run this utility. However, if you encounter configuration problems, you may need to run Setup. Please also refer to Chapter 4 Troubleshooting when a problem arises.

To activate the BIOS Utility, press **F2** during POST (while the TravelMate logo is being displayed).

#### **BIOS Utility**

System Information
Basic System Settings
Startup Configuration
Onboard Devices Configuration
System Security
Power Management
Load Default Settings

 $\uparrow \downarrow$  = Move highlight bar,  $\downarrow$  = Select, Esc = Exit

There are seven menu options: System Information, Basic System Settings, Startup Configuration, Onboard Devices Configuration, System Security, Power Management and Load Default Settings.

To enter a menu, highlight the item using the  $|\emptyset|$  keys; then press **Enter**.

Within a menu, navigate through the BIOS Utility by following these instructions:

- Press the cursor up/down keys -;Ø to move between parameters.
- ☐ Press the cursor left/right keys Æ" to change the value of a parameter.

Press Esc while you are in any of the menu options to return to the main menu.

**Note:** You can change the value of a parameter if it is enclosed in square brackets.

**Note:** Navigation keys for a particular menu are shown on the bottom of the screen.

At the main menu, press **Esc** to exit the BIOS Utility. If you make any changes, the following dialog box displays:

Settings have been changed.
Do you want to save CMOS settings?

[Yes] [No]

If you would like to keep the changes you made, use the **cursor left/right** keys to select **Yes**; then press **Enter**. Choose **No** if you want to discard the changes you made.

#### **System Information**

The System Information sub-menu displays basic and important information about your computer.

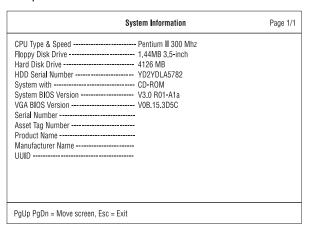

The following table describes the information in this sub-menu.

Note: "x" may refer to a series of numbers and/or characters or a

#### combination of both.

| Parameter              | Description                                                                            | Format                              |
|------------------------|----------------------------------------------------------------------------------------|-------------------------------------|
| CPU Type & Speed       | Shows the type and speed in<br>Megahertz (MHz) of the Central<br>Processing Unit (CPU) |                                     |
| Floppy Disk Drive      | Shows the floppy disk drive type                                                       |                                     |
| Hard Disk Drive        | Shows the size or capacity of the hard disk                                            |                                     |
| HDD Serial Number      | Shows the serial number of the hard disk                                               |                                     |
| System with            | Shows the AcerMedia Drive type, CD-ROM or DVD-ROM                                      |                                     |
| System BIOS<br>Version | Shows the version number of the BIOS.                                                  | Vx Rx (version and release numbers) |
| VGA BIOS Version       | Shows the version number of the VGA display BIOS.                                      | Vx Rx (version and release numbers) |
| Serial Number          | Shows the serial number of the computer.                                               |                                     |
| Asset Tag Number       | Shows the asset number of the computer.                                                |                                     |
| Product Name           | Shows the product name of the computer.                                                |                                     |
| Manufacturer Name      | Shows the manufacturer of the computer.                                                |                                     |
| UUID                   | Shows the universally unique identifier of your computer.                              |                                     |

The items in this sub-menu are important and vital information about your computer. If you experience computer problems and need to contact technical support, this data helps our service personnel know more about your computer.

# **Basic System Settings**

The Basic System Settings sub-menu allows you to set the system date and time

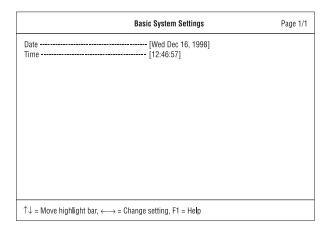

The following table describes the parameters in this sub-menu.

| Parameter | Description           | Format                                                |
|-----------|-----------------------|-------------------------------------------------------|
| Date      | Sets the system date. | DDD MM DD, YYYY (day-of-<br>the-week month day, year) |
| Time      | Sets the system time. | HH:MM:SS<br>(hour:minute:second)                      |

# **Startup Configuration**

The Startup Configuration sub-menu contains parameter values that define how your computer behaves on system startup.

| Startup Configuration                                                                        | Page 1/1 |
|----------------------------------------------------------------------------------------------|----------|
| Boot Display [Auto] USB Function Support [Disabled] Hotkey Beep [Enabled]                    |          |
| ACPI OS Fast Post[Disabled]  Quiet Boot[Enabled]  PnP OS[Enabled]                            |          |
| Boot Drive Sequence:  1st                                                                    |          |
| $\uparrow\downarrow$ = Move highlight bar, $\longleftrightarrow$ = Change setting, F1 = Help |          |

The following table describes the parameters in this sub-menu. Settings in **boldface** are the default and suggested parameter settings.

| Parameter               | Description                                                                                                    | Options                       |
|-------------------------|----------------------------------------------------------------------------------------------------|-------------------------------|
| Boot Display            | Sets the display on boot-up.                                                                                                    | Auto or Both                  |
|                         | When set to <b>Auto</b> , the computer automatically determines the display device when the computer starts up. If an external display device (e.g., monitor) is connected, it becomes the boot display; otherwise, the computer LCD is the boot display. When set to <b>Both</b> , the computer outputs to both the computer LCD and an external display device if one is connected. |                               |
| USB Function<br>Support | Enables or disables the Universal Serial Bus (USB) port.                                                                                                    | <b>Disabled</b> or Enabled    |
| Hotkey Beep             | Enables or disables a system beep when a hotkey or key combination is pressed.                                                                                                    | Enabled or<br>Disabled        |
| ACPI OS Fast<br>Post    | ACPI OS Fast Post allows your computer to boot up and resume from Standby/ Hibernation/Sleep mode faster. When enabled, allows the operating system (with ACPI) and BIOS to communicate information about Plug-and-Play resources and previous boot-ups.                                                                                                    | <b>Disabled</b> or<br>Enabled |

| Parameter              | Description                                                                                  | Options                                             |
|------------------------|----------------------------------------------------------------------------------------------|-----------------------------------------------------|
| Quiet Boot             | Hides the POST messages and displays the TravelMate logo startup screen.                     | <b>Enabled</b> or Disabled                          |
| PnP OS                 | With Simple Boot FLAG disabled, enables or disables Plug-and-Play operating system settings. | Enabled or<br>Disabled                              |
| Boot Drive<br>Sequence | Specifies the order in which the computer starts up from. See the section below.             | 1st: Floppy Disk,<br>2nd: Hard Disk,<br>3rd: CD-ROM |

#### **Setting the Boot Drive Sequence**

The Boot Drive Sequence section lists boot priorities (1st, 2nd and 3rd) for bootable drives in your computer.

For example, the default value (1st:Floppy Disk, 2nd:Hard Disk, and 3rd:CD-ROM) tells the computer to first search for a bootable floppy disk in the floppy drive. If it finds one present, it boots up from that floppy disk. If not, the computer continues by booting up from the hard disk. If it cannot boot up from the hard disk, it continues to search for a bootable CD-ROM in the CD-ROM drive.

To set the boot drive sequence, use the **cursor up/down** keys to select a priority level (1st, 2nd, or 3rd); then use the **cursor left/right** keys to select the device for that priority level.

48 System Utilities

# **Onboard Devices Configuration**

The parameters in this screen are for advanced users only. You do not need to change the values in this screen because these values are already optimized.

The Onboard Devices Configuration sub-menu assigns resources to basic computer communication hardware.

| Onboard Devices Configuration                                                                | Page 1/1 |
|----------------------------------------------------------------------------------------------|----------|
| Serial Port                                                                                  |          |
| IrDA FIR                                                                                     |          |
| Parallel Port                                                                                |          |
| $\uparrow\downarrow$ = Move highlight bar, $\longleftrightarrow$ = Change setting, F1 = Help |          |

The following table describes the parameters in this sub-menu. Settings in **boldface** are the default and suggested parameter settings.

| Parameter   | Description                                                                                                    | Options                                                           |
|-------------|----------------------------------------------------------------------------------------------------|-------------------------------------------------------------------|
| Serial Port | Enables or disables the serial port.  When enabled, you can set the base I/O address and interrupt request (IRQ) of the serial port.                                         | Enabled or<br>Disabled<br>3F8h, 3E8h, 2F8h<br>or 2E8h<br>4 or 11  |
| IrDA Port   | Enables or disables the infrared port.  When enabled, you can set the base I/O address, interrupt request (IRQ) and direct memory access (DMA) channel of the infrared port. | Enabled or<br>Disabled<br>2F8h, 3E8h, 3F8h,<br>or 2E8h<br>3 or 10 |

| Parameter        | Description                                                                                                    | Options                                                                         |
|------------------|----------------------------------------------------------------------------------------------------|---------------------------------------------------------------------------------|
| Parallel<br>Port | Enables or disables the parallel port.  When enabled, you can set the base I/O address, interrupt request (IRQ) and operation mode of the parallel port.  If operation mode is set to ECP, the direct memory access (DMA) channel of the parallel port is set to 1. | Enabled or Disabled 378h, 278h, or 3BCh 7 or 5 ECP, Standard, or Bi-directional |

# **System Security**

The System Security sub-menu allows you to safeguard your computer and data with passwords and other security measures.

| System Security                                                                                                    | Page 1/1 |
|----------------------------------------------------------------------------------------------------|----------|
| Setup Password         [ None ]           Power-on Password         [ None ]           Hard Disk Password         [ None ] |          |
| Disk Drive Control Floppy Drive Lockout [Disabled]                                                                         |          |
| ↑↓ = Move highlight bar, ←→ = Change setting, F1 = Help                                                                    |          |

The following table describes the parameters in this screen. Settings in **boldface** are the default and suggested parameter settings.

| Parameter         | Description                                                                                                    | Options                       |
|-------------------|----------------------------------------------------------------------------------------------------|-------------------------------|
| Setup<br>Password | When set, this password protects the computer and this BIOS Utility from unauthorized entry. See the following section for instructions on how to set a password. | <b>Disabled</b> or<br>Enabled |

| Parameter             | Description                                                                                                    | Options                       |
|-----------------------|----------------------------------------------------------------------------------------------------|-------------------------------|
| Power-on<br>Password  | When set, this password protects the computer from unauthorized entry. See the following section for instructions on how to set a password.   | <b>Disabled</b> or<br>Enabled |
|                       | When Password Check on Boot and/or Password Check During Resume is enabled, you need to enter this password to continue operation.            |                               |
| Hard Disk<br>Password | When set, this password protects the hard disk from unauthorized access. See the following section for instructions on how to set a password. | <b>Disabled</b> or<br>Enabled |
| Disk Drive<br>Control | When Floppy Drive Lockout is enabled, the floppy drive connection is stopped and disabled.                                                    | <b>Disabled</b> or<br>Enabled |

#### Setting a Password

| _ |     |      |       |        |
|---|-----|------|-------|--------|
| ŀ | -∩l | llow | these | stens: |

- ☐ Use the cursor up/down keys to highlight a Password parameter (Setup or Power-on) and press the **Enter** key. The password box appears:
- ☐ Type a password. The password may consist of up to seven characters (A-Z, a-z, 0-9).

**о**—п

**Important:** Be very careful when typing your password because the characters do not appear on the screen.1

 Press Enter. Retype the password to verify your first entry and press Enter.

After setting the password, the computer automatically sets the chosen password parameter to Present.

#### Removing a Password

Should you decide to remove a password, do the following:

- ☐ Use the **cursor up/down** keys to highlight a Password parameter (Setup or Power-on).
- ☐ Use the **cursor left** or **cursor right** key to remove the password.

#### **Changing a Password**

To change a password, follow these steps:

- ☐ Remove the current password. See "Removing a Password" on page
- ☐ Set a new password. See "Setting a Password" on page 51.

### **Power Management**

The Power Management screen contains parameters that are related to power-saving and power management.

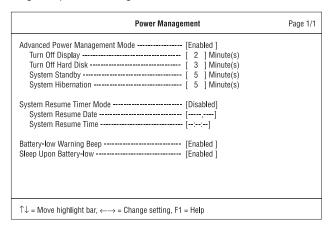

52 System Utilities

The following table describes the parameters in this screen. Settings in **boldface** are the default and suggested parameter settings.

**Note:** If your system has ACPI, all power management functions are taken care of by Windows.

| Parameter                           | Description                                                                                                    | Options or Format                                                              |
|-------------------------------------|----------------------------------------------------------------------------------------------------|--------------------------------------------------------------------------------|
| Advanced Power<br>Management Mode   | Enables or disables<br>Advanced Power<br>Management (APM) mode                                                                                                    | <b>Disabled</b> , Enabled or time values                                       |
| Turn Off Display                    | Sets the time-out value before the display enters power saving mode.                                                                                                    | <b>Disabled</b> or time values                                                 |
| Turn Off Hard Disk                  | Sets the time-out value before the hard disk enters power saving mode.                                                                                                    | <b>Disabled</b> or time values                                                 |
| System Standby                      | Sets the time-out value before the computer enters Standby mode.                                                                                                    | <b>Disabled</b> or time values                                                 |
| System Hibernation<br>After Standby | Sets the time-out value before the computer enters Hibernation mode.                                                                                                    | <b>Disabled</b> or time values                                                 |
| System Resume<br>Timer Mode         | When enabled and the system resume date and time are valid, the computer resumes (wakes up) at the set time and date.                                                                                                    | Disabled or Enabled DD/MM/YYYY (day/ month/year) HH:MM:SS (hour:minute:second) |
| Battery-low Warning<br>Beep         | Enables or disables warning beeps during a battery-low condition                                                                                                    | Enabled or Disabled                                                            |
| Sleep Upon Battery-<br>low          | Enables or disables the hibernation function during a battery-low condition When the computer is very low on battery power, the computer will enter hibernation mode if Sleep Manager is installed, active and the hibernation file is valid. | Enabled or Disabled                                                            |

# **Load Default Settings**

If you want to restore all parameter settings to their default values, select this menu item and press **Enter**. The following dialog box displays.

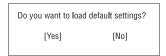

If you would like to load default settings for all parameters, use the **cursor left/right** keys to select **Yes**; then press **Enter**. Choose **No** if otherwise.

## **AFlash Utility**

The BIOS flash memory update is required for the following conditions:

- New versions of system programs
- New features or options

Use the AFlash utility to update the system BIOS flash ROM.

**Note:** Do not install memory-related drivers (XMS, EMS, DPMI) when you use AFlash.

The AFlash functions support all the operations required for system Flash ROM. The functions are divided into four steps as follows.

- Load BIOS file to buffer reads a specified file from a diskette to memory for future program use or for check only. It supports the 64-KB, 128-KB, 192-KB, or 256-KB files.
- Save BIOS to disk file reads BIOS from the current BIOS area and writes to the file specified by the user.
- Edit OEM string reads specified file from a diskette to memory, edits OEM string and writes to a file.
- 4. Program flash memory programs Flash memory according to the data loaded in step 1. This function also shows the BIOS checksum and BIOS type to make sure that the operation is correct.

### **Executing AFlash**

Follow these steps to execute AFlash:

- Copy the MSG.DAT and AFLASH.EXE files from the system utilities diskette into the subdirectory of your choice.
- 2. From that subdirectory, type:
  - aflash Enter
- 3. A help message appears. Press any key to continue.
- 4. The main menu appears. Use the ; or Ø key to highlight the options. Press **Enter** to select.
- If you want to save a copy of the current BIOS into a file, select Save BIOS to Disk File.
- 6. Select Load BIOS File to load the BIOS file into memory.
- Select Program Flash Memory to erase the current BIOS, and program Flash ROM.

**Note:** Never turn off the system power while Flash BIOS is programming. This will destroy the BIOS.

8. Reboot the system.

## **Quick Way to Execute AFlash**

When you have already copied the AFlash files into your hard disk, you can simply type the following on the DOS prompt (subdirectory where the files are located) to quickly execute the program.

aflash (file name) Enter

The program automatically performs the loading and programming functions, then reboots the system.

If the program cannot find the BIOS file, it returns to the main menu and flashes the following message:

#### Can't Read This File!!! Press any key to continue.....

In this case, follow the procedures for loading and programming the BIOS file using the main menu.

56 System Utilities

## **System Utility Diskette**

This utility diskette is for the Acer TravelMate 330 notebook machine. It provides the following functions:

- 1. Read/write LCD panel ID
- 2. Set thermal sensor threshold
- 3. Verify thermal sensor threshold (by testing fan function)
- 4. Modem Dialing test

To use this diskette, first boot from this diskette, then a "Microsoft Windows 98 Startup Menu" prompt you to choose the testing item. Follow the instructions on screen to proceed.

**Important:** If this diskette is not bootable, do the following actions before you use it:

- 1. Do system transfers.
- 2. Copy HIMEM.SYS to A:\.
- 3. Copy CHOICE.COM to A:\.
- 4. Copy EMM386.EXE to A:\.

#### Set LCD Panel ID

There is an EEPROM in the inverter which stores its supported LCD type ID code. If you replace an LCD with one of a different brand or use a new inverter, the ID information in the inverter EEPROM should be updated.

Follow the steps below to see the LCD Panel ID:

 Follow the instruction on screen to read current or to set new LCD Panel ID code.

**Note:** When you set a new LCD Panel ID and the new LCD is not yet enabled (to function), so connect an external CRT to see the program execution process.

**Note:** Make sure the new ID code you choose corresponds with the LCD brand and type. If you write a wrong ID into inverter, just reboot and re-execute the program and input the correct ID code.

2. Restart computer - the new LCD should work normally.

**Note:** If LCD cannot display after change ID code, make sure you write the correct ID code, or try reconnecting the LCD FPC cable connectors.

#### **Set Thermal Sensor Threshold**

The system is equipped with sensors to protect against system overheating. By setting System and processor thermal thresholds, the system can turn on the cooling fan or shut down automatically when temperatures reach the defined threshold parameters.

### **Modem Dialing Test**

The system is equipped with a 56K Modem. By testing the modem dialing to ensure the modem function.

**Note:** A phone line is required when executing the Modem Dialing Test, or this test fails.

# **System Diagnostic Diskette**

This diagnostic diskette is for the Acer TravelMate 330 notebook machine. It provides the following functions:

- 1. PQA System Diagnostics
- 2. Audio Resource and Speaker Out Test
- 3. Scroll Button Test
- 4. Infrared Ray Test

**Note:** The Infrared Ray setting in BIOS Setup must be set to enable when executing the Infrared Ray Test.

5. USB Register and Connect/Disconnect Test

**Note:** The USB setting in BIOS Setup must be set to enable and a USB device is required when executing USB Connection/ Disconnection Test, or this test fails.

To use this diskette, first boot from this diskette, then a "Microsoft Windows 98 Startup Menu" prompts you to choose the testing item. Follow the instructions on screen to proceed.

**Important:** If this diskette is not bootable, do the following actions before you use it:

- 1. Do system transfers.
- 2. Copy the following files to A:\

HIMEM.SYS

EMM386.EXE

MSCDEX.EXE

CHOICE.COM

RAMDRIVE.SYS

**Note:** When executing a parallel or serial port test in System Test item, a loopback tool is needed. This loopback is Acer proprietary design. You may reach the computerhwdoctor@acer.com.tw for ordering information.

### **Running PQA Diagnostics Program.**

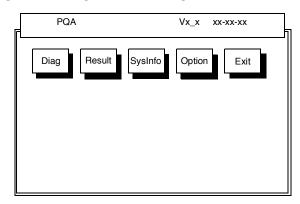

Press Æ" to move around the main menu. Press Enter to enable the selected option. The main options are Diag, Result, SysInfo, Option and Exit.

The Diag option lets you select testing items and times.

The following screen appears when you select Diag from the main menu.

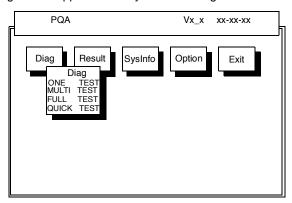

One Test performs a single test and Manual checks the selected test items in sequence.

Multi Test performs multiple tests of the selected items and check the select test items in sequence.

Full Test performs all test items detail for your system.

Quick Test performs all test items quickly for your system.

**Note:** PCMCIA Diagnostic Supports Manual test only. Do not select PCMCIA Diagnostic in Auto Test.

The screen below appears if you select Multi Test.

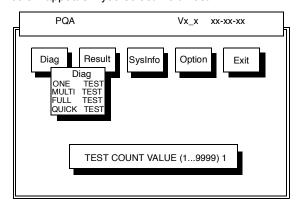

Specify the desired number of tests and press Enter.

After you specify the number of tests to perform, the screen shows a list of test items (see below).

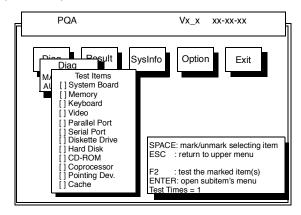

Move the highlight bar from one item to another. Press Space to enable or disable the item. Press **Enter** to view the available options of each selected item. Press **Esc** to close the submenu.

The right corner screen information gives you the available function keys and the specified test number.

■ Space: Enables/disables the item

■ ESC: Exits the program

☐ F1: Help

☐ F2: Tests the selected item(s)

**Note:** The F1 and F2 keys function only after you finish configuring the Test option.

#### **Diagnostic Program Error Code and Messages**

| Error<br>Code | Message                         | FRU/Action in Sequence       |
|---------------|---------------------------------|------------------------------|
| 16XXX         | Backup battery error            | Backup battery               |
| 01XXX         | CPU or main board               | Reload BIOS default setting. |
|               | error                           | System board                 |
| 02XXX         | Memory error                    | DIMM                         |
|               |                                 | System board                 |
| 03XXX         | Keyboard error                  | Reset Keyboard               |
|               |                                 | Keyboard                     |
|               |                                 | System board                 |
| 04XXX         | Video error                     | System board                 |
| 05XXX         | Parallel Port error             | System board                 |
| 06XXX         | Serial port or main board error | System board                 |
| 07XXX         | Diskette drive error            | Diskette drive               |
|               |                                 | System board                 |
| 08XXX         | Hard disk error                 | Reload BIOS default setting  |
|               |                                 | Hard disk                    |
|               |                                 | System board                 |
| 09XXX         | CD-ROM error                    | Reset CD-ROM cable           |
|               |                                 | CD-ROM drive                 |
|               |                                 | System board                 |
| 10XXX         | Coprocessor error               | System board                 |
| 11XXX         | Pointing device error           | Reset Keyboard               |
|               |                                 | Keyboard                     |
|               |                                 | System board                 |
| 12XXX         | Cache test error                | System board                 |

62 System Utilities

<sup>☐</sup> Test Times: Indicates the number of tests to perform.

# **Removal and Replacement**

This chapter contains step-by-step procedures on how to disassemble the notebook computer for maintenance and troubleshooting.

To disassemble the computer, you need the following tools:
 Wrist grounding strap and conductive mat for preventing electrostatic discharge
 Flat-bladed screwdriver
 Phillips screwdriver
 Tweezers
 Flat-bladed screwdriver or plastic stick
 Note: The screws for the different components vary in size. During the disassembly process, group the screws with the corresponding components to avoid mismatch when putting back the components.

Chapter 3 63

# **General Information**

# **Before You Begin**

- 1. Turn off the power to the system and all peripherals.
- 2. Unplug the AC adapter and all power and signal cables from the system.
- 3. Remove the battery pack.

# **Disassembly Procedure Flowchart**

The flowchart on the succeeding page gives you a graphic representation on the entire disassembly sequence and instructs you on the components that need to be removed during servicing. For example, if you want to remove the system board, you must first remove the keyboard, then disassemble the inside assembly frame in that order

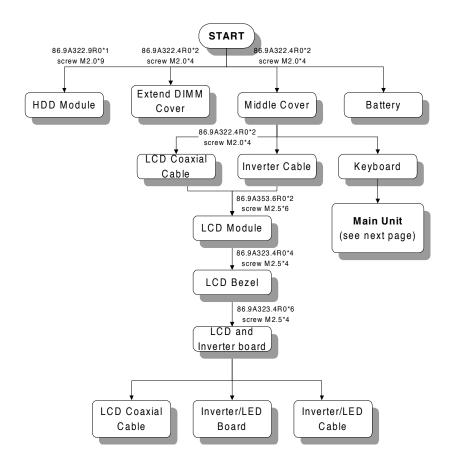

Chapter 3 65

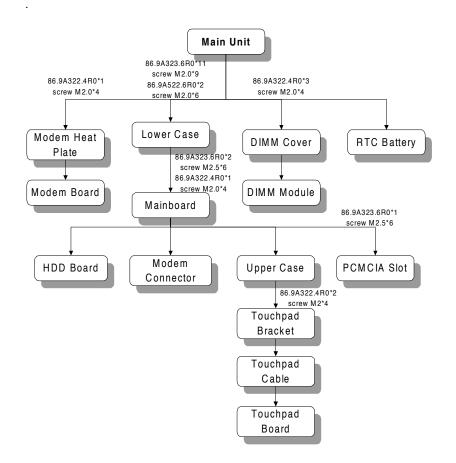

# Removing the Battery Pack

- 1. Push the battery release button inward.
- 2. Slide the battery pack out from the main unit.

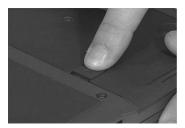

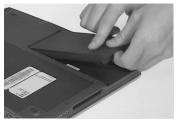

3. To replace the battery pack into the main unit, be sure that the triangular point in the battery pack matches with the point in the lower case.

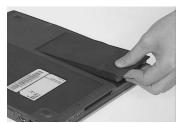

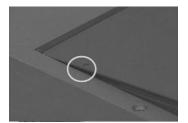

Chapter 3 67

## **Removing the Hard Disk Drive**

- 1. Remove the screw of the hard disk module.
- 2. Slide the hard disk module out from its bay.

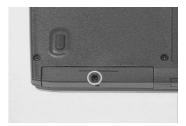

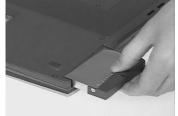

## **Disassembling the Hard Disk Drive**

1. Gently, detach the connector from the hard disk module.

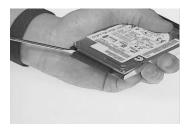

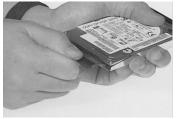

- 2. Remove the two screws on both sides of the hard disk module.
- 3. Remove the hard disk plate from the hard disk module.

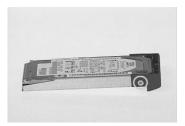

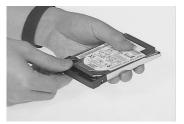

- 4. Slide the hard disk out from the hard disk drive bezel.
- 5. This completes the disassembly procedure of the hard disk drive.

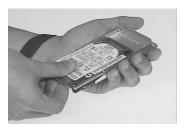

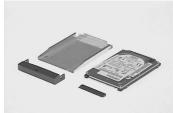

## **Disassembling the Middle Cover**

- 1. To remove the middle cover, first remove the two screws at the back of the main unit.
- 2. Use a flatbladed screwdriver to lift up the middle cover from the lower case.

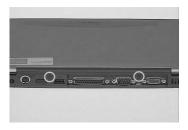

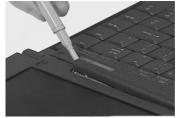

- 3. Disconnect the speaker cable from the system board.
- 4. Lift the middle cover away.

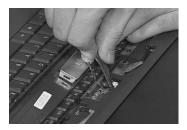

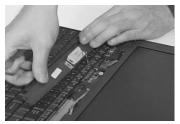

Chapter 3 69

- 5. Remove the screw of the speaker from the middle cover.
- 6. Remove the speaker plate with speaker from the middle cover.

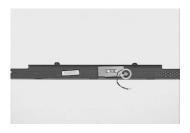

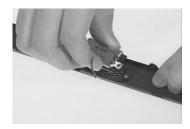

7. Separate the speaker plate from the speaker.

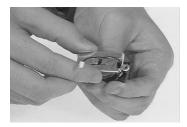

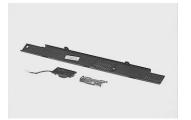

# **Removing the LCD Module**

- 1. Disconnect the inverter/LED board cable from the system board.
- 2. Remove the two screws from the LCD coaxial cable.

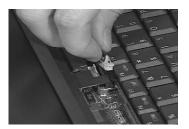

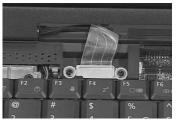

- 3. Remove the LCD coaxial cable.
- 4. Remove the two screws on the base of the unit.

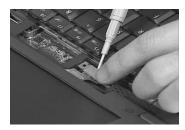

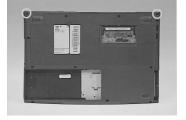

5. Gently, detach the LCD module from the main unit.

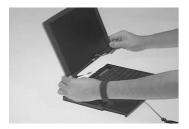

Chapter 3 71

# **Disassembling the LCD Module**

- 1. Remove the four cushions from the corners of the LCD bezel.
- 2. Remove the four screws from the LCD bezel.

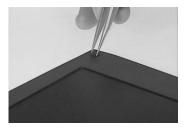

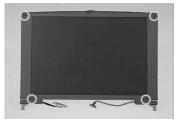

- 3. Snap off the LCD bezel.
- 4. Remove the two screws from the hinges, then remove the hinges from the LCD bezel.

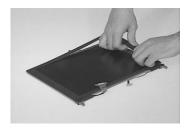

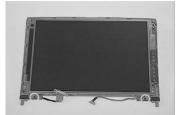

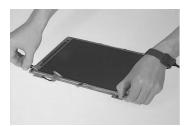

5. Detach the hinge caps from the hinge.

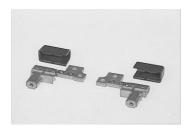

- 6. Remove the five screws from the LCD and the inverter/LED board.
- 7. Remove the LCD and inverter/LED board from the LCD panel.

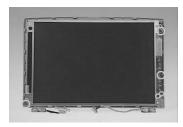

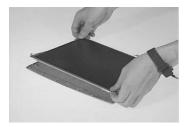

- 8. Disconnect the LCD power cable from the inverter/LED board.
- 9. Disconnect the inverter/LED cable from the inverter/LED board.

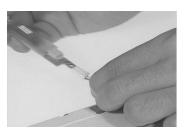

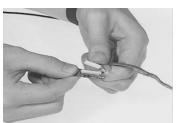

Chapter 3 73

- 10. Disconnect the LCD coaxial cable from the LCD.
- 11. This completes the disassembly procedure of the LCD module.

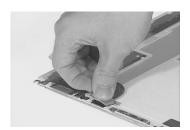

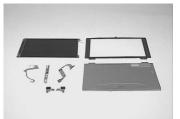

# **Disassembling the Main Unit**

## Removing the Keyboard

- 1. Lift the keyboard up, turn it over to expose the keyboard connector.
- 2. Disconnect the keyboard connector carefully.

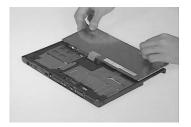

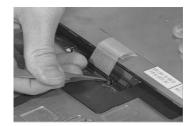

## **Removing the DIMM**

- 1. Remove the two screws of the DIMM cover.
- 2. Remove the DIMM cover from the main unit.

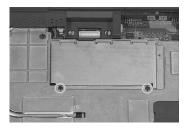

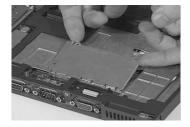

3. Use a flatbladed screw driver to push out the latches on both sides of the DIMM socket.

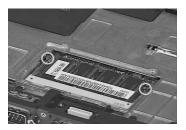

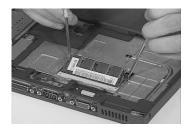

Chapter 3 75

4. Gently, remove the DIMM module.

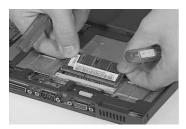

- 5. To add extended memory to the main unit, first remove the two screws from the DIMM cover.
- 6. Lift the DIMM cover out.

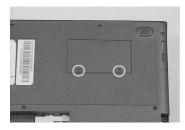

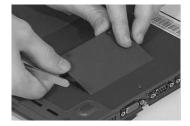

7. Insert the DIMM module into the socket.

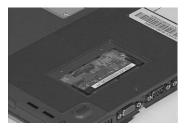

# **Removing the MODEM Board**

- 1. Remove the screw from the modem heat plate.
- 2. Remove the modem heat plate from the main unit.

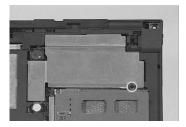

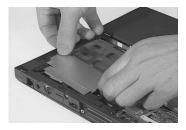

- 3. Use two flat bladed screwdrivers to push out the latches on both sides of the modem socket.
- 4. Gently, remove the modem module.

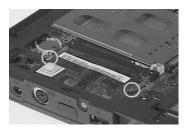

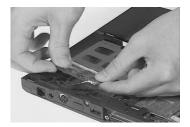

5. Disconnect the modem connector cable from the modem board.

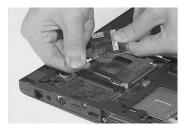

Chapter 3 77

# **Removing the RTC Battery**

1. Use a flat bladed screw driver to remove the RTC battery from its socket.

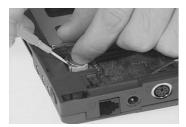

Note: To replace the RTC battery, press the RTC battery into the socket.

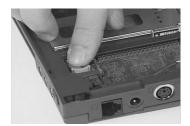

# **Removing the Lower Case**

1. To remove the lower case, remove the thirteen screws as shown here.

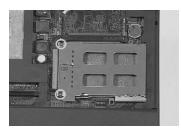

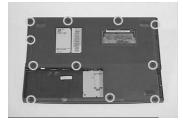

2. Remove the lower case from the main unit.

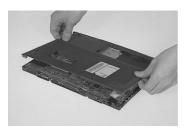

## **Removing the System Board**

- 1. Disconnect the touchpad cable from the system board.
- 2. Gently, remove the touchpad cable.

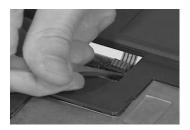

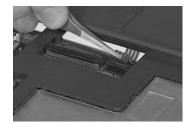

Chapter 3 79

- 3. Remove the four screws of the system board.
- 4. Remove the system board from the uppercase.

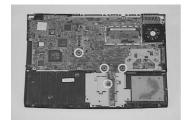

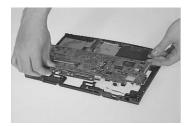

5. Remove the modem connector from the upper case.

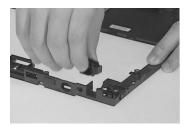

# Removing the Touchpad

1. Remove the two screws from the touchpad bracket.

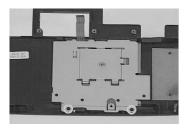

- 2. Remove the touchpad bracket from the uppercase.
- 3. Disconnect the touchpad cable from the touchpad board.

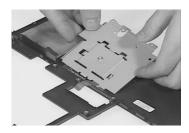

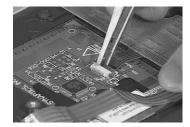

- 4. Remove the touchpad cable from the uppercase.
- 5. Remove the touchpad board from the uppercase.

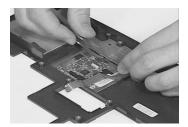

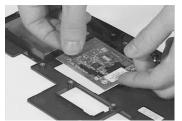

Chapter 3 81

6. Disconnect the hard drive/battery connection board from the system board.

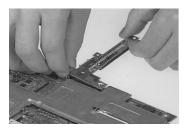

## Removing the Fan

- 1. Disconnect the fan cable from the system board.
- 2. Remove the two screws, then remove the fan from the system board.

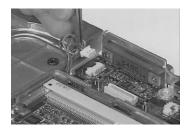

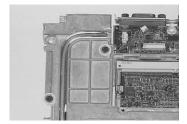

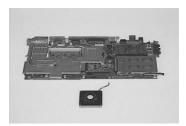

# Removing the PCMCIA Slot

- 1. Remove the screw of the PCMCIA slot.
- 2. Remove the PCMCIA slot from the system board.

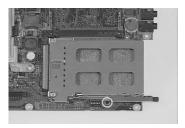

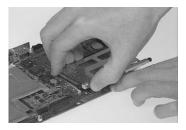

3. This completes the disassembly procedure of the main unit.

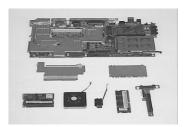

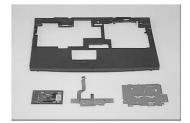

Chapter 3 83

# **Troubleshooting**

Use the following procedure as a guide for computer problems.

**Note:** The diagnostic tests are intended to test only Acer products. Non-Acer products, prototype cards, or modified options can give false errors and invalid system responses.

- 1. Obtain the failing symptoms in as much detail as possible.
- 2. Verify the symptoms by attempting to re-create the failure by running the diagnostic test or by repeating the same operation.
- 3. Use the following table with the verified symptom to determine which page to go to.

| Symptoms (Verified)                                             | Go То                                                                                                    |
|-----------------------------------------------------------------|----------------------------------------------------------------------------------------------------|
| Power failure. (The power indicator does not go on or stay on.) | "Power System Check" on page 88.                                                                                                    |
| POST does not complete. No beep or error codes are indicated.   | "Error Symptom-to-FRU Index" on<br>page 48.<br>"Undetermined Problems" on page 56                                                                          |
| POST detects an error and displayed messages on screen.         | "Error Messages List" on page 90                                                                                                    |
| The diagnostic test detected an error and displayed a FRU code. | "Running PQA Diagnostics Program." on page 60                                                                                                    |
| Other symptoms (i.e. LCD display problems or others).           | "Error Symptom-to-FRU Index" on page 48                                                                                                    |
| Symptoms cannot be re-created (intermittent problems).          | Use the customer-reported symptoms and go to "Error Symptom-to-FRU Index" on page 48 "Intermittent Problems" on page 56 "Undetermined Problems" on page 56 |

## **System Check Procedures**

#### **External Diskette Drive Check**

Do the following to isolate the problem to a controller, driver, or diskette. A write-enabled, diagnostic diskette is required.

**Note:** Make sure that the diskette does not have more than one label attached to it. Multiple labels can cause damage to the drive or cause the drive to fail.

Do the following to select the test device. See "Running PQA Diagnostics Program." on page 60 for details.

- 1. Boot from the diagnostics diskette and start the PQA program (see "Running PQA Diagnostics Program." on page 60).
- 2. Go to the diagnostic Diskette Drive in the test items.
- 3. Press F2 in the test items.
- 4. Follow the instructions in the message window.

If an error occurs with the internal diskette drive, reconnect the diskette connector on the system board.

If the error still remains:

- 1. Reconnect the external diskette drive/CD-ROM module.
- 2. Replace the external diskette drive/CD-ROM module.
- 3. Replace the system board.

#### **External CD-ROM Drive Check**

Do the following to isolate the problem to a controller, drive, or CD-ROM. Make sure that the CD-ROM does not have any label attached to it. The label can cause damage to the drive or can cause the drive to fail.

Do the following to select the test device:

- Boot from the diagnostics diskette and start the PQA program (refer to "Running PQA Diagnostics Program".
- 2. Go to the diagnostic CD-ROM in the test items.
- 3. Press F2 in the test items.
- 4. Follow the instructions in the message window.

If an error occurs, reconnect the connector on the System board. If the error still remains:

- 1. Reconnect the external diskette drive/CD-ROM module.
- 2. Replace the external diskette drive/CD-ROM module.
- 3. Replace the system board.

#### **Keyboard or Auxiliary Input Device Check**

Remove the external keyboard if the internal keyboard is to be tested.

If the internal keyboard does not work or an unexpected character appears, make sure that the flexible cable extending from the keyboard is correctly seated in the connector on the system board.

If the keyboard cable connection is correct, run the Keyboard Test. See "Running PQA Diagnostics Program." on page 60 for details.

If the tests detect a keyboard problem, do the following one at a time to correct the problem. Do not replace a non-defective FRU:

- 1. Reconnect the keyboard cables.
- 2. Replace the keyboard.
- 3. Replace the system board.

The following auxiliary input devices are supported by this computer:

| Ш | Numeric кеураа    |
|---|-------------------|
|   | External keyboard |

If any of these devices do not work, reconnect the cable connector and repeat the failing operation.

#### **Memory Check**

Memory errors might stop system operations, show error messages on the screen, or hang the system.

- 1. Boot from the diagnostics diskette and start the PQA program (please refer to "Running PQA Diagnostics Program".
- 2. Go to the diagnostic memory in the test items.
- 3. Press F2 in the test items.
- 4. Follow the instructions in the message window.

**Note:** Make sure that the DIMM is fully installed into the connector. A loose connection can cause an error.

#### **Power System Check**

To verify the symptom of the problem, power on the computer using each of the following power sources:

- 1. Remove the battery pack.
- 2. Connect the power adapter and check that power is supplied.
- 3. Disconnect the power adapter and install the charged battery pack; then check that power is supplied by the battery pack.

If you suspect a power problem, see the appropriate power supply check in the following list:

- ☐ "Check the Power Adapter" on page 88
- ☐ "Check the Battery Pack" on page 88

#### **Check the Power Adapter**

Unplug the power adapter cable from the computer and measure the output voltage at the plug of the power adapter cable. See the following figure

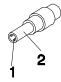

Pin 1: +19 to +20.5\ Pin 2: 0V, Ground

- 1. If the voltage is not correct, replace the power adapter.
- 2. If the voltage is within the range, do the following:
- Replace the System board.
- If the problem is not corrected, see "Undetermined Problems" on page 56.
- If the voltage is not correct, go to the next step.

**Note:** An audible noise from the power adapter does not always indicate a defect.

- 3. If the power-on indicator does not light up, check the power cord of the power adapter for correct continuity and installation.
- 4. If the operational charge does not work, see "Check the Battery Pack" on page 88.

#### **Check the Battery Pack**

To check the battery pack, do the following:

1. Power off the computer.

88

2. Remove the battery pack and measure the voltage between battery terminals 1(+) and 6(ground). See the following figure

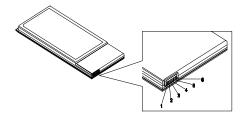

3. If the voltage is still less than 7.2 Vdc after recharging, replace the battery.

To check the battery charge operation, use a discharged battery pack or a battery pack that has less than 50% of the total power remaining when installed in the computer.

If the battery status indicator does not light up, remove the battery pack and let it return to room temperature. Re-install the battery pack.

If the charge indicator still does not light up, replace the battery pack. If the charge indicator still does not light up, replace the DC/DC charger board.

#### **Touchpad Check**

If the touchpad doesn't work, do the following actions one at a time to correct the problem. Do not replace a non-defective FRU:

- 1. Reconnect the touchpad cables.
- 2. Replace the touchpad.
- 3. Replace the system board.

After you use the touchpad, the pointer drifts on the screen for a short time. This self-acting pointer movement can occur when a slight, steady pressure is applied to the touchpad pointer. This symptom is not a hardware problem. No service actions are necessary if the pointer movement stops in a short period of time.

## **Error Symptom-to-FRU Index**

The symptom-to-FRU index lists the symptoms and errors and their possible causes. The most likely cause is listed first.

**Note:** Perform the FRU replacement or actions in the sequence shown in FRU/Action column, if the FRU replacement does not solve the problem, put the original part back in the computer. Do not replace a non-defective FRU.

This index can also help you determine the next possible FRU to be replaced when servicing a computer.

If the symptom is not listed, see "Undetermined Problems" on page 56.

The following lists the error messages that the BIOS displays on the screen and the error symptoms classified by function.

**Note:** Most of the error messages occur during POST. Some of them display information about a hardware device, e.g., the amount of memory installed. Others may indicate a problem with a device, such as the way it has been configured.

Note: If the system fails after you make changes in the BIOS Setup Utility menus, reset the computer, enter Setup and install Setup defaults or correct the error

#### **Error Messages List**

| Error Messages                               | Action in Sequence                                         |
|----------------------------------------------|------------------------------------------------------------|
| Failure Fixed Disk                           | Reconnect hard disk drive connector.                       |
|                                              | "Load Default Settings" in BIOS Setup Utility.             |
|                                              | Hard disk drive                                            |
|                                              | System board                                               |
| Stuck Key                                    | See "Keyboard or Auxiliary Input Device Check" on page 45. |
| Keyboard error                               | See "Keyboard or Auxiliary Input Device Check" on page 45. |
| Keyboard Controller Failed                   | See "Keyboard or Auxiliary Input Device Check" on page 45. |
| Keyboard locked - Unlock key switch          | Unlock external keyboard                                   |
| Monitor type does not match CMOS - Run Setup | Run "Load Default Settings" in BIOS Setup Utility.         |
| Shadow RAM Failed at                         | BIOS ROM                                                   |
| offset: nnnn                                 | System board                                               |
| System RAM Failed at                         | DIMM                                                       |
| offset: nnnn                                 | System board                                               |

90 Troubleshooting

## **Error Messages List**

| Error Messages                        | Action in Sequence                                                             |
|---------------------------------------|--------------------------------------------------------------------------------|
| Extended RAM Failed at                | DIMM                                                                           |
| offset: nnnn                          | System board                                                                   |
| System battery is dead -              | Replace RTC battery and Run BIOS Setup Utility                                 |
| Replace and run Setup                 | to reconfigure system time, then reboot system.                                |
| System CMOS checksum                  | RTC battery                                                                    |
| bad - Default configuration used      | Run BIOS Setup Utility to reconfigure system time, then reboot system.         |
| System timer error                    | RTC battery                                                                    |
|                                       | Run BIOS Setup Utility to reconfigure system time, then reboot system.         |
|                                       | System board                                                                   |
| Real time clock error                 | RTC battery                                                                    |
| HOAI WITH GIOOK GITUI                 | Run BIOS Setup Utility to reconfigure system                                   |
|                                       | time, then reboot system.                                                      |
|                                       | System board                                                                   |
| Previous boot incomplete -            | Run "Load Default Settings" in BIOS Setup Utility.                             |
| Default configuration used            | RTC battery                                                                    |
|                                       | System board                                                                   |
| Memory size found by                  | Run "Load Default Settings" in BIOS Setup Utility.                             |
| POST differed from CMOS               | DIMM                                                                           |
|                                       | System board                                                                   |
| Diskette drive A error                | Check the drive is defined with the proper diskette type in BIOS Setup Utility |
|                                       | See "External Diskette Drive Check" on page 86.                                |
| Incorrect Drive A type - run<br>SETUP | Check the drive is defined with the proper diskette type in BIOS Setup Utility |
|                                       | See "External Diskette Drive Check" on page 86.                                |
| System cache error - Cache disabled   | System board                                                                   |
| CPU ID:                               | System board                                                                   |
| DMA Test Failed                       | DIMM                                                                           |
|                                       | System board                                                                   |
| Software NMI Failed                   | DIMM                                                                           |
|                                       | System board                                                                   |
| Fail-Safe Timer NMI Failed            | DIMM                                                                           |
|                                       | System board                                                                   |
| Device Address Conflict               | Run "Load Default Settings" in BIOS Setup Utility.                             |
|                                       | RTC battery                                                                    |
|                                       | System board                                                                   |

## **Error Messages List**

| Error Messages               | Action in Sequence                                                      |
|------------------------------|-------------------------------------------------------------------------|
| Allocation Error for: device | Run "Load Default Settings" in BIOS Setup Utility.                      |
|                              | RTC battery                                                             |
|                              | System board                                                            |
| Failing Bits: nnnn           | DIMM                                                                    |
|                              | BIOS ROM                                                                |
|                              | System board                                                            |
| Fixed Disk n                 | None                                                                    |
| Invalid System               | BIOS ROM                                                                |
| Configuration Data           | System board                                                            |
| I/O device IRQ conflict      | Run "Load Default Settings" in BIOS Setup Utility.                      |
|                              | RTC battery                                                             |
|                              | System board                                                            |
| Operating system not found   | Enter Setup and see if fixed disk and drive A: are properly identified. |
|                              | Diskette drive                                                          |
|                              | Hard disk drive                                                         |
|                              | System board                                                            |

## **No-Beep Symptoms**

| Symptom / Error                               | Action in Sequence                                                                  |
|-----------------------------------------------|-------------------------------------------------------------------------------------|
| No beep, power-on indicator turns off and LCD | Power source (battery pack and power adapter). See "Power System Check" on page 88. |
| is blank.                                     | Ensure every connector is connected tightly and correctly.                          |
|                                               | Reconnect the DIMM.                                                                 |
|                                               | LED board.                                                                          |
|                                               | System board.                                                                       |
| No beep, power-on indicator turns on and LCD  | Power source (battery pack and power adapter). See "Power System Check" on page 88. |
| is blank.                                     | Reconnect the LCD connector                                                         |
|                                               | Hard disk drive                                                                     |
|                                               | LCD inverter ID                                                                     |
|                                               | LCD cable                                                                           |
|                                               | LCD Inverter                                                                        |
|                                               | LCD                                                                                 |
|                                               | System board                                                                        |

92 Troubleshooting

## No-Beep Symptoms

| Symptom / Error                                    | Action in Sequence                                         |
|----------------------------------------------------|------------------------------------------------------------|
| No beep, power-on                                  | Reconnect the LCD connectors.                              |
| indicator turns on and LCD                         | LCD inverter ID                                            |
| is blank. But you can see POST on an external CRT. | LCD cable                                                  |
| 1 COT OIT all external OITI.                       | LCD inverter                                               |
|                                                    | LCD                                                        |
|                                                    | System board                                               |
| No beep, power-on indicator turns on and a         | Ensure every connector is connected tightly and correctly. |
| blinking cursor shown on LCD during POST.          | System board                                               |
| No beep during POST but                            | Speaker                                                    |
| system runs correctly.                             | System board                                               |

#### **LCD-Related Symptoms**

| Symptom / Error             | Action in Sequence                                |
|-----------------------------|---------------------------------------------------|
| LCD backlight doesn't work  | Enter BIOS Utility to execute "Load Setup Default |
| LCD is too dark             | Settings", then reboot system.                    |
| LCD brightness cannot be    | Reconnect the LCD connectors.                     |
| adjusted                    | Keyboard (if contrast and brightness function key |
| LCD contrast cannot be      | doesn't work).                                    |
| adjusted                    | LCD inverter ID                                   |
|                             | LCD cable                                         |
|                             | LCD inverter                                      |
|                             | LCD                                               |
|                             | System board                                      |
| Unreadable LCD screen       | Reconnect the LCD connector                       |
| Missing pels in characters  | LCD inverter ID                                   |
| Abnormal screen             | LCD cable                                         |
| Wrong color displayed       | LCD inverter                                      |
|                             | LCD                                               |
|                             | System board                                      |
| LCD has extra horizontal or | LCD inverter ID                                   |
| vertical lines displayed.   | LCD inverter                                      |
|                             | LCD cable                                         |
|                             | LCD                                               |
|                             | System board                                      |

## **Indicator-Related Symptoms**

| Symptom / Error                                                    | Action in Sequence                                       |
|--------------------------------------------------------------------|----------------------------------------------------------|
| Indicator incorrectly remains off or on, but system runs correctly | Reconnect the inverter board Inverter board System board |

#### **Power-Related Symptoms**

| Symptom / Error                   | Action in Sequence                                                                  |
|-----------------------------------|-------------------------------------------------------------------------------------|
| Power shuts down during operation | Power source (battery pack and power adapter). See "Power System Check" on page 88. |
|                                   | Battery pack                                                                        |
|                                   | Power adapter                                                                       |
|                                   | Hard drive & battery connection board                                               |
|                                   | System board                                                                        |
| The system doesn't poweron.       | Power source (battery pack and power adapter). See "Power System Check" on page 88. |
|                                   | Battery pack                                                                        |
|                                   | Power adapter                                                                       |
|                                   | Hard drive & battery connection board                                               |
|                                   | System board                                                                        |
| The system doesn't power-off.     | Power source (battery pack and power adapter). See "Power System Check" on page 88. |
|                                   | Hold and press the power switch for more than 4 seconds.                            |
|                                   | System board                                                                        |
| Battery can't be charged          | See "Check the Battery Pack" on page 88.                                            |
|                                   | Battery pack                                                                        |
|                                   | System board                                                                        |

#### **PCMCIA-Related Symptoms**

| Symptom / Error                           | Action in Sequence                   |
|-------------------------------------------|--------------------------------------|
| System cannot detect the PC Card (PCMCIA) | PCMCIA slot assembly<br>System board |
| PCMCIA slot pin is damaged.               | PCMCIA slot assembly                 |

94 Troubleshooting

## **Memory-Related Symptoms**

| Symptom / Error                                         | Action in Sequence                                                                    |
|---------------------------------------------------------|---------------------------------------------------------------------------------------|
| Memory count (size) appears different from actual size. | Enter BIOS Setup Utility to execute "Load Default Settings, then reboot system.  DIMM |
|                                                         | System board                                                                          |

#### **Speaker-Related Symptoms**

| Symptom / Error                                                    | Action in Sequence                      |
|--------------------------------------------------------------------|-----------------------------------------|
| In Windows, multimedia programs, no sound comes from the computer. | Audio driver<br>Speaker<br>System board |
| Internal speakers make noise or emit no sound.                     | Speaker<br>System board                 |

## **Power Management-Related Symptoms**

| Symptom / Error                     | Action in Sequence                                                           |  |  |
|-------------------------------------|------------------------------------------------------------------------------|--|--|
| The system will not enter           | Keyboard (if control is from the keyboard)                                   |  |  |
| hibernation                         | Hard disk drive                                                              |  |  |
|                                     | System board                                                                 |  |  |
| The system doesn't enter            | See "Hibernation Mode" on page 39.                                           |  |  |
| hibernation mode and four           | Press Fn+F4 and see if the computer enters                                   |  |  |
| short beeps every minute.           | hibernation mode.                                                            |  |  |
|                                     | Touchpad                                                                     |  |  |
|                                     | Keyboard                                                                     |  |  |
|                                     | Hard disk connection board                                                   |  |  |
|                                     | Hard disk drive                                                              |  |  |
|                                     | System board                                                                 |  |  |
| The system doesn't enter            | See "Standby Mode" on page 39.                                               |  |  |
| standby mode after closing          | LCD cover switch                                                             |  |  |
| the LCD                             | System board                                                                 |  |  |
| The system doesn't resume           | See "Hibernation Mode" on page 39.                                           |  |  |
| from hibernation mode.              | Hard disk connection board                                                   |  |  |
|                                     | Hard disk drive                                                              |  |  |
|                                     | System board                                                                 |  |  |
| The system doesn't resume           | See "Standby Mode" on page 39.                                               |  |  |
| from standby mode after             | LCD cover switch                                                             |  |  |
| opening the LCD.                    | System board                                                                 |  |  |
| Battery fuel gauge in               | Remove battery pack and let it cool for 2 hours.                             |  |  |
| Windows doesn't go higher than 90%. | Refresh battery (continue use battery until power off, then charge battery). |  |  |
|                                     | Battery pack                                                                 |  |  |
|                                     | System board                                                                 |  |  |
| System hangs intermittently.        | See "Set Thermal Sensor Threshold" on page 58.                               |  |  |
|                                     | Reconnect hard disk/CD-ROM drives.                                           |  |  |
|                                     | Hard disk connection board                                                   |  |  |
|                                     | System board                                                                 |  |  |

96 Troubleshooting

## Peripheral-Related Symptoms

| Symptom / Error                                            | Action in Sequence                                                                                                    |
|------------------------------------------------------------|----------------------------------------------------------------------------------------------------|
| System configuration does not match the installed devices. | Enter BIOS Setup Utility to execute "Load Default Settings", then reboot system.  Reconnect hard disk/CD-ROM/diskette drives.                                                                                     |
| External display does not work correctly.                  | Press Fn+F5, LCD/CRT/Both display switching<br>See "Running PQA Diagnostics Program." on<br>page 60.<br>System board                                                                                              |
| USB does not work correctly                                | See "System Diagnostic Diskette" on page 59<br>System board                                                                                                    |
| Print problems.                                            | Ensure the "Parallel Port" in the "Onboard Devices Configuration" of BIOS Setup Utility is set to Enabled. Onboard Devices Configuration Run printer self-test. Printer driver Printer cable Printer System Board |
| Serial or parallel port device problems.                   | Ensure the "Serial Port" in the Devices Configuration" of BIOS Setup Utility is set to Enabled. Device driver Device cable Device System board                                                                    |

## Keyboard/Touchpad-Related Symptoms

| Symptom / Error                            | Action in Sequence                                    |
|--------------------------------------------|-------------------------------------------------------|
| Keyboard (one or more keys) does not work. | Reconnect the keyboard cable. Keyboard System board   |
| Touchpad does not work.                    | Reconnect touchpad cable. Touchpad board System board |

#### **Modem-Related Symptoms**

| Symptom / Error         | Action in Sequence                           |
|-------------------------|----------------------------------------------|
| Internal modem does not | See "System Diagnostic Diskette" on page 59. |
| work correctly.         | Modem phone jack                             |
|                         | Modem board                                  |
|                         | System board                                 |

**Note:** If you cannot find a symptom or an error in this list and the problem remains, see "Undetermined Problems" on page 56.

#### **Intermittent Problems**

Intermittent system hang problems can be caused by a variety of reasons that have nothing to do with a hardware defect, such as: cosmic radiation, electrostatic discharge, or software errors. FRU replacement should be considered only when a recurring problem exists.

When analyzing an intermittent problem, do the following:

- 1. Run the advanced diagnostic test for the system board in loop mode at least 10 times.
- 2. If no error is detected, do not replace any FRU.
- 3. If any error is detected, replace the FRU. Rerun the test to verify that there are no more errors.

#### **Undetermined Problems**

The diagnostic problems does not identify which adapter or device failed, which installed devices are incorrect, whether a short circuit is suspected, or whether the system is inoperative.

Follow these procedures to isolate the failing FRU (do not isolate non-defective FRU).

Note: Verify that all attached devices are supported by the computer.

**Note:** Verify that the power supply being used at the time of the failure is operating correctly. (See "Power System Check" on page 88):

- 1. Power-off the computer.
- Visually check them for damage. If any problems are found, replace the FRU.

| 3. | Remove or disconnect all of the following devices:                                                            |                                            |  |  |  |  |
|----|----------------------------------------------------------------------------------------------------|--------------------------------------------|--|--|--|--|
|    |                                                                                                    | ■ Non-Acer devices                         |  |  |  |  |
|    |                                                                                                    | Printer, mouse, and other external devices |  |  |  |  |
|    |                                                                                                    | Battery pack                               |  |  |  |  |
|    |                                                                                                    | Hard disk drive                            |  |  |  |  |
|    |                                                                                                    | DIMM                                       |  |  |  |  |
|    |                                                                                                    | CD-ROM/Diskette drive Module               |  |  |  |  |
|    |                                                                                                    | PC Cards                                   |  |  |  |  |
| 4. | Pow                                                                                                    | er-on the computer.                        |  |  |  |  |
| 5. | Dete                                                                                                    | rmine if the problem has changed.          |  |  |  |  |
| 6. | 6. If the problem does not recur, reconnect the removed devices one at a time until you find the failing FRU. |                                            |  |  |  |  |
| 7. | 7. If the problem remains, replace the following FRU one at a time. Do not replace a non-defective FRU:       |                                            |  |  |  |  |
|    |                                                                                                    | System board                               |  |  |  |  |
|    |                                                                                                    | LCD assembly                               |  |  |  |  |

100 Troubleshooting

# **Jumper and Connector Information**

# **Top View**

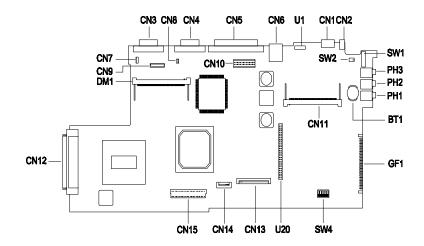

| CN1  | PS/2 Port                                     | CN14 | Touchpad Connector               |
|------|-----------------------------------------------|------|----------------------------------|
| CN2  | AC Adapter Connector                          | CN15 | HDD Board Connector              |
| CN3  | Video Port                                    | SW1  | Power Switch                     |
| CN4  | Serial Port                                   | SW2  | LCD Cover Switch Connector       |
| CN5  | Parallel Port                                 | SW4  | See Next Page                    |
| CN6  | USB Port                                      | PH1  | Microphone-in Jack               |
| CN7  | FAN Connector                                 | PH2  | Line-in Jack                     |
| CN8  | Speaker                                       | PH3  | Line-out Jack                    |
| CN9  | LCD Connector                                 | DM1  | DIMM Socket 1                    |
| CN10 | LED/Inverter Board<br>Connector               | U1   | FIR Port                         |
| CN11 | Modem Card Connector                          | U20  | PCMCIA Socket                    |
| CN12 | External FDD, CD/DVD-<br>ROM Module Connector | GF1  | Golden Finger for Debug<br>Board |
| CN13 | Keyboard Connector                            | BT1  | RTC Battery                      |
|      |                                               |      |                                  |

Chapter 5 101

#### **SW4 Settings**

| SW2                             | Setting                                                                                                    |
|---------------------------------|----------------------------------------------------------------------------------------------------|
| Switch 1, Switch 2,<br>Switch 3 | OFF, OFF, OFF: US keyboard OFF, ON, OFF: European keyboard ON, OFF, OFF: Japanese keyboard OFF,OFF,ON: French Keyboard |
| Switch 4, Switch 5              | ON, OFF: OEM BIOS<br>OFF, OFF: Acer BIOS                                                                               |
| Switch 6                        | ON: Bypass password OFF: Check password                                                                                |

## **Bottom View**

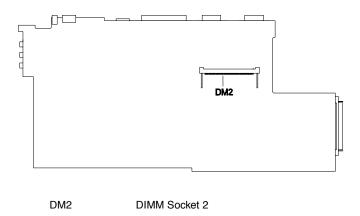

# FRU (Field Replaceable Unit) List

This chapter gives you the FRU (Field Replaceable Unit) listing in global configurations of TravelMate 330. Refer to this chapter whenever ordering for parts to repair or for RMA (Return Merchandise Authorization).

Please note WHEN ORDERING FRU PARTS, that should check the most up-to-date information available on your regional web or channel. For whatever reasons a part number change is made, it will not be noted on the printed Service Guide. For ACER AUTHORIZED SERVICE PROVIDERS, your Acer office may have a DIFFERENT part number code to those given in the FRU list of this printed Service Guide. You MUST use the local FRU list provided by your regional Acer office to order FRU parts for repair and service of customer machines.

Note: To scrap or to return the defective parts, you should follow the local government ordinance or regulations on how to dispose it properly, or follow the rules set by your regional Acer office on how to return it.

Chapter 6 103

| Picture | No. | Partname                                         | Description                             | Part No.     |  |  |
|---------|-----|--------------------------------------------------|-----------------------------------------|--------------|--|--|
| LCD     |     |                                                  |                                         |              |  |  |
|         | NS  | LCD<br>ASSEMBLY<br>MODULE<br>(12.1 TFT)<br>SHARP | ASSY LCD<br>MODULE<br>12.1"TFT<br>TM330 | 6M.40C01.001 |  |  |
|         | NS  | LCD12.1"TFT<br>SHARP                             | LCD 12.1"TFT<br>SHARP/<br>LQ121S1DH01   | 56.0740C.001 |  |  |
|         | NS  | INVERTER                                         | INVERTER<br>T62.123.C.00<br>TFT 370P    | 19.21030.701 |  |  |
| 2       | NS  | INVERTER<br>CABLE                                | C.A INV 20/<br>15P 175MM<br>TM330       | 50.40C02.001 |  |  |
|         | NS  | LCD<br>COAXIAL<br>CABLE 12.1"                    | C.A LCD<br>COAXIAL<br>TM330             | 50.40C01.001 |  |  |
| Control |     | TFT SHARP                                        | C.A LCD<br>COAXIAL GRN<br>TM330         | 50.40C05.001 |  |  |
| P. 44   | NS  | HINGE PACK                                       | ASSY HINGE<br>PACK TM330                | 6K.40C01.001 |  |  |
|         | NS  | LCD PANEL<br>ASSEMBLY<br>12.1" TFT               | ASSY LCD<br>PNL 330                     | 60.40C04.001 |  |  |

| Picture | No. | Partname                           | Description                              | Part No.     |
|---------|-----|------------------------------------|------------------------------------------|--------------|
|         | NS  | LCD BAZEL<br>ASSEMBLY<br>12.1"TFT  | ASSY LCE BZL<br>330                      | 60.40C05.001 |
| DIMM    |     |                                    |                                          |              |
| A.      | NS  | DIMM 32MB<br>SDRAM<br>(MICRON)     | SDIMM 32M<br>MT4LSD<br>T464HG-662B       | 72.04464.00N |
|         | NS  | DIMM 32MB<br>SDRAM<br>(MITSUBISHI) | SDIMM 32M<br>M5M4V64S0T<br>P-8L          | 72.54644.B0N |
|         | NS  | DIMM 32MB<br>SDRAM<br>(SAMSUNG)    | DIMM<br>KMM466S424<br>CT-F10 32M<br>V.C  | 72.46424.B0E |
|         | NS  | DIMM 32MB<br>SDRAM (LG)            | SDIMM 32MB<br>GMM2645228<br>CTG-10K      | 72.26458.00N |
|         | NS  | DIMM 32MB<br>SDRAM<br>(NEC)        | SO-DIMM<br>253409-10<br>32MB(NEC)<br>NEW | 72.25349.B0N |
|         | NS  | DIMM 64MB<br>SDRAM<br>(MICRON)     | SDIMM 64M<br>MT8LSDT864H<br>G-662B3      | 72.08864.C0N |
|         | NS  | DIMM 64MB<br>SDRAM<br>(MITSUBISHI) | SDIMM<br>M5M4V64S40<br>BTP-8L            | 72.54644.C0N |

Chapter 6 105

| Picture        | No. | Partname                         | Description                             | Part No.     |  |  |
|----------------|-----|----------------------------------|-----------------------------------------|--------------|--|--|
| DIMM           |     |                                  |                                         |              |  |  |
| I.             | NS  | DIMM 64MB<br>SDRAM<br>(SAMSUNG)  | SDIMM 64M<br>KMM466S824<br>CT2F10 V.C   | 72.46824.A0N |  |  |
|                | NS  | DIMM 64MB<br>SDRAM (LG)          | SDIMM 64MB<br>GMM2649228<br>CTG-10K     | 72.26498.00N |  |  |
|                | NS  | DIMM 64MB<br>SDRAM<br>(NEC)      | SDIMM 64M<br>4564163G5-<br>A10B-9JF B   | 72.25359.B0N |  |  |
|                | NS  | DIMM 128MB<br>SDRAM<br>(SAMSUNG) | SO-DIMM<br>128M<br>KMM466S1723<br>T2-F0 | 72.46172.00N |  |  |
| Storage Device |     |                                  |                                         |              |  |  |
|                | NS  | HDD<br>ASSEMBLY<br>4.3G IBM      | ASSY HDD<br>MODULE 4.3G<br>TM330        | 6M.40C02.001 |  |  |
|                | NS  | HDD 4.3G<br>IBM                  | HDD 4.3G<br>IBM/<br>DKLA24320           | 56.02834.102 |  |  |
| ~              | NS  | HDD PLATE                        | ASSY HDD<br>PLT TM330                   | 60.40C15.001 |  |  |
|                | NS  | HDD BAZEL                        | BZL HDD PC<br>050 330                   | 41.40C01.001 |  |  |
|                | NS  | HDD<br>ASSEMBLY<br>4.8G IBM      | ASSY HDD<br>MODULE 4.8G<br>TM330        | 6M.40C02.003 |  |  |

FRU (Field Replaceable Unit) List (P/N: 91.40CXX.XXX)

| Picture | No. | Partname                    | Description                       | Part No.     |
|---------|-----|-----------------------------|-----------------------------------|--------------|
|         | NS  | HDD 4.8G<br>IBM             | HDD 4870MB<br>IBM/DBCA-<br>204860 | 56.02834.121 |
| 1       | NS  | HDD PLATE                   | ASSY HDD<br>PLT TM330             | 60.40C15.001 |
|         | NS  | HDD BAZEL                   | BZL HDD PC<br>050 330             | 41.40C01.001 |
|         | NS  | HDD<br>ASSEMBLY<br>6.4G IBM | ASSY HDD<br>MODULE 6.4G<br>TM330  | 6M.40C02.002 |
|         | NS  | HDD 6.4G<br>IBM             | HDD 6490MB<br>IBM/DBCA-<br>206480 | 56.02A02.031 |
| 1       | NS  | HDD PLATE                   | ASSY HDD<br>PLT TM330             | 60.40C15.001 |
|         | NS  | HDD BAZEL                   | BZL HDD PC<br>050 330             | 41.40C01.001 |

Chapter 6 107

| Picture  | No. | Partname                      | Description                              | Part No.     |
|----------|-----|-------------------------------|------------------------------------------|--------------|
| PCB      |     |                               |                                          |              |
|          | 8   | PCI MODEM<br>BOARD<br>(AMBIT) | MODEM 56K<br>AMBIT/<br>J07.017.C.00      | 54.09011.211 |
| 1        | 10  | HDD<br>BATTERY<br>BOARD       | 330 HDD<br>BOARD                         | 55.40C03.001 |
|          | 11  | TOUCH PAD<br>BOARD            | TOUCHPAD<br>MULTI-<br>SWITCH<br>SYNAPTIC | 56.1740C.001 |
| (B)      | 9   | TM 330<br>MAINBOARD<br>D-333  | 330 MAIN<br>BOARD D-333                  | 55.40C01.001 |
| lo D     | NS  | TM 330<br>MAINBOARD<br>D-366  | 330 MAIN<br>BOARD D-366                  | 55.40C01.011 |
|          | NS  | TM 330<br>MAINBOARD<br>D-300  | 330 MAIN<br>BOARD D-300                  | 55.40C01.021 |
| Keyboard |     |                               |                                          |              |
|          | 23  | KEYBOARD<br>(US<br>VERSION)   | KB (US) JME/<br>K9811 TM330              | 90.40C07.001 |

| Picture          | No.  | Partname                           | Description                           | Part No.     |
|------------------|------|------------------------------------|---------------------------------------|--------------|
| Power            | 140. | Faithaine                          | Description                           | Fait No.     |
| Power            | l    | T                                  | T                                     | 1            |
|                  | NS   | ADAPTER<br>45W (DELTA)             | ADT 90-270V<br>ADP-45GB<br>UE5 370P   | 25.10046.151 |
|                  | NS   | ADAPTER<br>45W<br>(LITE-ON)        | ADT 45W PA-<br>1460-19AC<br>TM330     | 25.10068.021 |
|                  | 14   | BATTERY<br>PACK LI-ON<br>PANASONIC | ASSY BTY<br>PACK CGP-E/<br>618AE 330  | 60.40C07.001 |
| P                | NS   | POWER<br>CORD                      | CORDSPT2#1<br>8*2C7A125V<br>1830MM    | 27.01618.001 |
| External Module  | •    |                                    |                                       |              |
|                  | NS   | CD-<br>ROM&FDD<br>MODULE           | CD ROM/FDD<br>MODUL TEAC/<br>DF240500 | 90.40C28.001 |
|                  | NS   | DVD-<br>ROM&FDD<br>MODULE          | DVD/FDD<br>MODUL TEAC<br>/DF220500    | 90.40C28.002 |
| Mechanical Parts | S    |                                    |                                       |              |
|                  | 13   | UPPER<br>CASE                      | ASSY U CASE<br>330                    | 60.40C01.001 |

Chapter 6 109

| Picture | No. | Partname                                 | Description              | Part No.     |
|---------|-----|------------------------------------------|--------------------------|--------------|
| 4       | 12  | LOWER<br>CASE                            | ASSY L CASE<br>330       | 60.40C02.001 |
|         | 1   | UPPER DIMM<br>COVER                      | CVR DIMM U<br>AL 330     | 34.40C02.001 |
|         | NS  | LOWER<br>DIMM<br>COVER                   | CVR DIMM L<br>PL 050330  | 42.40C05.001 |
|         | 15  | MIDDLE<br>COVER &<br>SPEAKER<br>ASSEMBLY | ASSY MIDDLE<br>CVR TM330 | 60.40C08.001 |
|         | NS  | CPU<br>HEATSINK<br>WITH FAN              | ASSY CPU<br>HSINK 330    | 60.40C03.001 |
|         | 3   | MODEM<br>HEAT PLATE                      | PLT HEAT AL<br>TM330     | 34.40C11.001 |

| Picture | No. | Partname               | Description                           | Part No.     |
|---------|-----|------------------------|---------------------------------------|--------------|
|         | 2   | TOUCH PAD<br>BRACKET   | HLD TOUCH-<br>PAD METAL<br>TM330      | 34.40C07.001 |
| Others  |     |                        |                                       |              |
|         | 6   | TOUCH PAD<br>FPC CABLE | C.A FPC<br>TOUCH PAD<br>TM330         | 50.40C03.001 |
|         | 4   | 330 LOGO               | PLT LOGO<br>(TOOLING)<br>PMMA TM330   | 40.40C01.001 |
|         | NS  | HINGE CAP<br>PACK      | ASSY HINGE<br>CAP PACK<br>TM330       | 6K.40C01.002 |
| Screws  |     |                        |                                       |              |
|         | NS  | SCREWS<br>(BLACK)      | SCRW<br>WHMS+CBZ<br>M2.5+L4<br>BLACK  | 86.9A323.4R0 |
|         | 18  | SCREWS                 | SCRW WCH<br>FLT M2*L4 B-<br>ZN        | 86.9A322.4R0 |
|         | 19  | SCREWS<br>(BLACK)      | SCRW KAM<br>MS+SBZ<br>M2*L9 BLACK     | 86.9A322.9R0 |
|         | NS  | SCREWS<br>(BLACK)      | SCRW WH<br>MS+CBZ<br>M2.5+L4<br>BLACK | 86.9A323.4R0 |

Chapter 6 111

| Picture       | No. | Partname            | Description                      | Part No.     |
|---------------|-----|---------------------|----------------------------------|--------------|
|               | 21  | SCREWS              | SCRW WAFER<br>NYLO M2.5*6L<br>NI | 86.9A353.6R0 |
|               | 22  | SCREWS              | SCRW KAH<br>MS+CN M2*L6<br>NI    | 86.9A522.6R0 |
|               | NS  | SCREWS              | SCRW MACH<br>FL M3*4L NI         | 86.5A524.4R0 |
|               | NS  | SCREWS              | SCRW MACH<br>PAN M2*4L C-<br>ZN  | 86.9A522.4R0 |
|               | NS  | SCREWS              | SCRW MACH<br>PAN M2*4L<br>C-ZN   | 86.9A552.4R0 |
| Miscellaneous |     |                     |                                  |              |
|               | 5   | 330 NAME<br>PLATE   | PLT NAME<br>(C-NOTE) PC<br>TM330 | 40.42B01.101 |
|               | NS  | LCD<br>CUSHION      | CSN LCD<br>RUBBER 330            | 47.40C01.001 |
|               | NS  | FOOT<br>RUBBER      | FOOT<br>RUBBER<br>BUBBER BT      | 42.43B29.001 |
|               | NS  | LCD LATCH           | LATCH LCD<br>NYLON 050<br>330    | 42.40C06.001 |
|               | NS  | LCD LATCH<br>SPRING | SPRING<br>CATCH STEEL<br>TM330   | 34.40C13.001 |
|               | NS  | RTC Battery         | IC RTC<br>BQ3285LD<br>SSOP 24P   | 71.03285.B01 |

# **Model Number and Configurations**

This appendix provides the BASIC model number and the configuration to TravelMate 330 decided for Acer's "global" product offering. Contact your regional offices or the responsible personnel/channel to provide you with further extension model numbers and configurations.

Trade Mark: AcerBrand Name: Acer

☐ Product Name: TravelMate 330

Description: Notebook Personal Computer

#### **Model Number Definitions**

| Model<br>No. | LCD          | CPU                                             | Memory                                                               | HDD   | Ext.<br>Module    | вту    |
|--------------|--------------|-------------------------------------------------|----------------------------------------------------------------------|-------|-------------------|--------|
| 330T         | 12.1"<br>TFT | Pentium<br>II Dixon<br>300<br>(BGA on<br>board) | 32MB(for<br>U.S. and<br>Taiwan)<br>64 MB<br>(for other<br>locations) | 4.8GB | FDD/24X<br>CD-ROM | Li-lon |
| 331T         | 12.1"<br>TFT | Pentium<br>II Dixon<br>333<br>(BGA on<br>board) | 32MB(for<br>U.S. and<br>Taiwan)<br>64 MB<br>(for other<br>locations) | 4.8GB | FDD/24X<br>CD-ROM | Li-lon |
| 332T         | 12.1"<br>TFT | Pentium<br>II Dixon<br>366<br>(BGA on<br>board) | 64MB                                                                 | 6.4GB | FDD/24X<br>CD-ROM | Li-lon |

Appendix A 113

# **Test Compatible Components List**

This computer's compatibility is tested and verified by Acer's internal testing department. All of its system functions are tested under Windows 95, Windows 98 and Windows NT 4.0 environments.

Refer to the following lists for components, adapter cards, and peripherals which have passed these tests. Regarding configuration, combination and test procedures, please refer to the TravelMate 330 Compatibility Test Report released by the Acer Mobile System Testing Department.

#### Test Compatible PCMCIA, LAN Card

| Vendor        | Adapter Name                                 | Win 98         | Win 95         | Win NT         |
|---------------|----------------------------------------------|----------------|----------------|----------------|
| LAN           |                                              |                |                |                |
| 3COM          | 10/100 16bits Fast<br>EtherLink              | pass           | pass           | pass<br>w/ fix |
| TDK           | Ethernet PC card LAN<br>Adapter              | pass           | pass           | pass<br>w/ fix |
| Xircom        | Credit card Ethernet<br>Adpater 10/100       | pass           | pass           | pass<br>w/ fix |
| 3COM          | TokenLink III 16/4                           | pass<br>w/ fix | pass           | pass<br>w/ fix |
| IBM           | EtherJet PC Card                             | pass           | pass           | pass<br>w/ fix |
| IBM           | Turbo 16/4 TokenRing<br>PC Card              | pass<br>w/ fix | pass           | pass<br>w/ fix |
| Multifunction | Card                                         |                |                |                |
| зсом          | 10/100 Fast EtherLink<br>LAN+56k             | pass           | pass           | pass<br>w/ fix |
| DLink         | Winconnect 33.6 LAN/<br>Fax modem Combo      | pass<br>w/ fix | pass<br>w/ fix | None           |
| Megahertz     | PC Card 33.6<br>Ethernet-Modem with<br>XJACK | None           | pass<br>w/ fix | None           |
| Xircom        | Credit Card<br>Ethernet+Modem 33.6           | pass<br>w/ fix | pass           | pass<br>w/ fix |

Appendix B 115

| Vendor  | Adapter Name                            | Win 98         | Win 95           | Win NT         |
|---------|-----------------------------------------|----------------|------------------|----------------|
| CardBus |                                         |                |                  |                |
| 3COM    | Fast EtherLink XL cardbus               | pass           | pass             | pass<br>w/ fix |
| Intel   | EtherExpress PRO/<br>100 Mobile Adapter | pass           | pass             | pass<br>w/ fix |
| Toshiba | CardBus LAN Card<br>100BASE-TX          | pass           | None             | None           |
| Xircom  | Cardbus Ethernet 10/<br>100             | pass           | pass<br>with fix | pass<br>w/ fix |
| Other   |                                         |                |                  |                |
| Xircom  | Pocket Ethernet III                     | pass w/<br>fix | pass             | pass           |

#### Test Compatible PCMCIA, Modem Card

| Vendor           | Adapter Name                                        | Win 98 | Win 95 | Win NT |  |  |
|------------------|-----------------------------------------------------|--------|--------|--------|--|--|
| Modem ( up to 28 | Modem ( up to 28.8K )                               |        |        |        |  |  |
| LASAT            | Credit 288 DK, 144/<br>288 FAX-Modem                | pass   | pass   | pass   |  |  |
| Modem ( up to 33 | .6K )                                               |        |        |        |  |  |
| DLink            | Winconnect 33.6K Fax modem                          | pass   | pass   | pass   |  |  |
| IBM              | PCMCIA Data/Fax<br>Modem International<br>33.6/14.4 | pass   | pass   | pass   |  |  |
| Modem ( up to 56 | K)                                                  |        |        |        |  |  |
| Pretec           | Modem 56K                                           | pass   | pass   | pass   |  |  |
| TDK              | K56Kflex Data/Fax<br>modem                          | pass   | pass   | None   |  |  |
| USR              | Megahertz 56K<br>modem                              | pass   | pass   | pass   |  |  |
| IBM              | 56K Double Jack<br>modem                            | pass   | pass   | pass   |  |  |
| ISDN             |                                                     |        |        |        |  |  |
| IBM              | ISDN Internet PC<br>Card                            | pass   | pass   | pass   |  |  |

Test Compatible I/O Peripheral Test

| Vendor             | Adapter Name                    | Win 98 | Win 95 | Win NT |
|--------------------|---------------------------------|--------|--------|--------|
| Display            |                                 |        |        |        |
| IBM                | G72                             | pass   | pass   | pass   |
| IBM                | 9514-B04 TFT monitor            | pass   | pass   | pass   |
| Acer               | AcerView 76i                    | pass   | pass   | pass   |
| Compaq             | color Monitor V70               | pass   | pass   | pass   |
| NEC                | 20" Color Monitor               | pass   | pass   | pass   |
| Keyboard           |                                 |        |        |        |
| IBM                | US English KBD (PS/AT<br>Style) | pass   | pass   | pass   |
| Acer               | 101 keyboard                    | pass   | pass   | pass   |
| Microsoft          | Natural Keyboard                | pass   | pass   | pass   |
| Mouse              |                                 |        |        |        |
| IBM                | PS/2 Mini Mouse II              | pass   | pass   | pass   |
| Logitech           | PS Style mouse                  | pass   | pass   | pass   |
| Microsoft          | Serial Mouse                    | pass   | pass   | pass   |
| Microsoft          | IntelliMouse                    | pass   | pass   | pass   |
| Projector          |                                 | •      | •      | •      |
| Acer               | Scope7763                       | None   | None   | pass   |
| Parallel (Printer) |                                 |        |        |        |
| IBM                | Network Printer 17              | pass   | pass   | pass   |
| HP                 | LaserJet 6MP                    | pass   | pass   | pass   |

#### Test Compatible I/O, Storage Adapter

| Vendor        | Adapter Name                                        | Win 98         | Win 95         | Win NT         |
|---------------|-----------------------------------------------------|----------------|----------------|----------------|
| PCMCIA-CD-RON |                                                     |                |                |                |
| IBM           | Portable 20X Speed<br>CD-ROM Drive w/<br>Sound (JP) | pass           | pass<br>w/ fix | pass<br>w/ fix |
| Panasonic     | 20X Portable CD-ROM<br>Player                       | pass           | pass<br>w/ fix | pass<br>w/ fix |
| PCMCIA-SCSI   |                                                     |                |                |                |
| Adaptec       | SlimSCSI APA-<br>1460AB                             | pass<br>w/ fix | pass<br>w/ fix | pass<br>w/ fix |

Appendix B 117

## **Online Support Information**

This section describes online technical support services available to help you repair your Acer Systems

If you are a distributor, dealer, ASP or TPM, please refer your technical queries to your local Acer branch office. Acer Branch Offices and Regional Business Units may access our website. However some information sources will require a user i.d. and password. These can be obtained directly from Acer CSD Taiwan.

Acer's Website offers you convenient and valuable support resources whenever you need them.

In the Technical Information section you can download information on all of

Acer's Notebook, Desktop and Server models including: Service guides for all models User's manuals Training materials Main manuals Bios updates Software utilities Schematics Spare parts lists Chips TABs (Technical Advisory Bulletin) The service repair section provides you with downloadable information on: Troubleshooting guides Tooling box information Repair instructions for specific models Basic repair guidelines Debug cards for Acer's latest models For these purposes, we have included an Acrobat File to facilitate the problem-free downloading of our technical material. Also contained on this website is Detailed information on Acer's International Traveler's Warranty (ITW) Returned material authorization procedures

Appendix C 119

| An overview of all the support services we offer, accompanied by a list of |
|----------------------------------------------------------------------------|
| telephone, fax and email contacts for all your technical queries.          |

We are always looking for ways to optimize and improve our services, so if you have any suggestions or comments, please do not hesitate to communicate these to us.

| Α                                                    | setting in BIOS Utility ,48 brightness     |
|------------------------------------------------------|--------------------------------------------|
| ACPI. See Advanced Configuration and Power Interface | hot keys ,17                               |
| Advanced Configuration and Power Interface ,41       | С                                          |
| Advanced Power Management ,41                        | caps lock                                  |
| APM. See Advanced Power Management                   | on indicator ,12                           |
|                                                      | Combo Drive ,21                            |
| В                                                    | computer<br>display ,10<br>keyboards ,13   |
| battery pack charging indicator ,12                  | on indicator ,12                           |
| BIOS ,26                                             | power management ,38                       |
| BIOS Utility ,43,54                                  |                                            |
| Basic System Settings sub-<br>menu ,46               | D                                          |
| Load Default Settings sub-<br>menu ,54               | date setting in Setup Utility ,46          |
| navigating ,44                                       | Disassembly                                |
| Onboard Devices Configuration sub-menu ,49           | Battery Pack ,67                           |
| Power Management sub-menu                            | Hard Disk Drive ,68<br>LCD Module ,69, ,72 |
| ,52<br>Startup Configuration sub-                    | Main Unit ,75                              |
| menu ,47                                             | Middle Cover ,69                           |
| System Information sub-menu<br>,45                   | Disassembly Procedure Flowchart ,65        |
| System Security sub-menu ,50                         | diskette drive ,21                         |
| boot display device                                  | display ,10                                |
| setting in BIOS Utility ,47 boot drive sequence      | auto-dim feature ,38                       |
| boot anve sequence                                   | computer ,10                               |

| Dual Display ,10                      | power management ,38                            |
|---------------------------------------|-------------------------------------------------|
| hot keys ,17                          | Hardware Configuration and Specification ,24    |
| opening and closing ,11               |                                                 |
| performance ,10                       | Hibernation mode ,39,40                         |
| power management ,10, ,38             | conditions ,40                                  |
| simultaneous ,10                      | entering ,40                                    |
| DMA Channel Assignment ,25            | hot key ,17                                     |
|                                       | resuming from ,40                               |
| E                                     | Hotkeys. See Heuristic Power Management         |
| EasyLink ,21                          |                                                 |
| Error Symptom-to-Spare Part Index ,90 | I                                               |
| External CD-ROM Drive Check ,86       | indicator lights ,12                            |
| External Diskette Drive Check ,86     | infrared                                        |
|                                       | setting in BIOS Utility ,49                     |
| _                                     | Intermittent Problems ,98                       |
| F                                     | Interrupt Channel Assignment ,24                |
| FIR ,9                                |                                                 |
| floppy drive ,21                      | _I                                              |
| FRU (Field Replaceable Unit) List     | •                                               |
| ,103                                  | Jumper and Connector Information                |
| DIMM ,105                             | ,101                                            |
| External Module ,109                  |                                                 |
| Keyboard ,108                         | K                                               |
| LCD ,104                              |                                                 |
| Mechanical Parts ,109                 | keyboard                                        |
| PCB ,108                              | embedded numeric keypad ,14                     |
| Power ,109                            | hot keys ,16                                    |
| Screws ,111                           | Special Keys ,13                                |
| Storage Device ,106                   | windows keys ,15                                |
|                                       | keyboard ergonomics ,18                         |
| Н                                     | Keyboard or Auxiliary Input Device<br>Check ,87 |
| hard disk                             |                                                 |

| L                                                           | managing in BIOS Utility ,52 |
|-------------------------------------------------------------|------------------------------|
|                                                             | power management ,38         |
| LCD ,9                                                      | ACPI ,41                     |
| LEDs ,12                                                    | advanced ,41                 |
|                                                             | power management modes       |
| М                                                           | display standby mode ,38     |
| •••                                                         | hard disk standby mode ,38   |
| media access                                                | Hibernation mode ,39,40      |
| on indicator ,12                                            | sleep mode (ACPI) ,40        |
| Memory Check ,87                                            | Standby mode ,39             |
| Model Number and Configurations                             | Power System Check ,88       |
| ,113                                                        | Battery Pack ,89             |
|                                                             | Power Adapter ,88            |
| N                                                           | Processor ,26                |
| 14                                                          |                              |
| Notebook Manager                                            | D                            |
| hot key ,16                                                 | n                            |
| num lock                                                    | Removing ,75                 |
| on indicator ,12                                            | DIMM ,75                     |
| numeric keypad                                              | Fan ,82                      |
| num lock ,14                                                | Keyboard ,75                 |
|                                                             | Lower Case ,79               |
| •                                                           | MODEM Board ,77              |
| U                                                           | PCMCIA Slot ,83              |
| Online Support Information ,119                             | RTC Battery ,78              |
| сарроноао ,                                                 | System Board ,79             |
| _                                                           | Touchpad ,81                 |
| Р                                                           |                              |
| parallel port                                               | S                            |
| setting in BIOS Utility ,50                                 | •                            |
|                                                             | serial port                  |
| password                                                    | setting in BIOS Utility ,49  |
| changing in Setup Utility ,52 removing in Setup Utility ,51 | sleep mode ,40               |
| setting in Setup Utility ,51                                | speakers                     |
|                                                             | hot key ,17                  |
| power                                                       |                              |

Standby mode ,39 Test Compatible PCMCIA SCSI Card ,115 entering ,39 TFT,9 hot key ,16 resuming from ,39 time signals,39 setting in Setup Utility ,46 status indicator ,12 touchpad,19 status indicators ,12 hot key ,17 storage Touchpad Check ,89 EasyLink ,21 Troubleshooting ,85 floppy drive ,21 SVGA ,10 U System Check Procedures ,86 Undetermined Problems ,98 USB,9 utility Test Compatible Components List BIOS ,43,54 ,115 I/O Peripheral Test ,117 I/O, Storage Adapter ,117 PCMCIA, LAN Card ,115 volume PCMCIA, Modem Card ,116 hot keys ,17